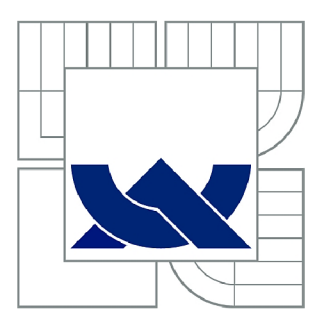

# VYSOKÉ UČENÍ TECHNICKÉ V BRNĚ

BRNO UNIVERSITY OF TECHNOLOGY

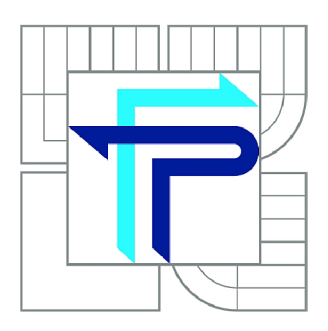

FAKULTA PODNIKATELSKÁ ÚSTAV INFORMATIKY

FACULTY OF BUSINESS AND MANAGEMENT INSTITUTE OF INFORMATICS

# NÁVRH SOFTWARU PRO PODPORU ROZHODOVÁNÍ O PORTFOLIOVÝCH INVESTICÍCH

SOFTWARE DESIGN FOR PORTFOLIO INVESTMENT DECISION SUPPORT

BAKALÁŘSKÁ PRÁCE BACHELOR'S THESIS

AUTOR PRACE AUTHOR

MARIÁN SEIFERT

VEDOUCÍ PRÁCE **SUPERVISOR** 

doc. Ing. STANISLAV ŠKAPA, Ph.D.

BRNO 2012

# **ZADANI BAKALÁRSKE PRACE**

### **Seifert Marián**

Manažerská informatika (6209R021)

Ředitel ústavu Vám v souladu se zákonem č.l 11/1998 o vysokých školách, Studijním a zkušebním řádem VUT v Brně a Směrnicí děkana pro realizaci bakalářských a magisterských studijních programů zadává bakalářskou práci s názvem:

#### **Návrh softwaru pro podporu rozhodování o portfoliových investicích**

v anglickém jazyce:

#### **Software Design for Portfolio Investment Decision Support**

Pokyny pro vypracování:

Úvod

Vymezení problému a cíle práce Teoretická východiska práce Analýza problému a současné situace Vlastní návrhy řešení, přínos návrhů řešení Závěr Seznam použité literatury Přílohy

Podle § 60 zákona č. 121/2000 Sb. (autorský zákon) v platném znění, je tato práce "Školním dílem". Využití této práce se řídí právním režimem autorského zákona. Citace povoluje Fakulta podnikatelská Vysokého učení technického v Brně.

Seznam odborné literatury:

EL-ERIAN, M . When Markets Collide - Investment Strategies for the Age of Global Economic Change. London, McGrawHill, 2008, 344 s. ISBN 978-0-07-159281-9

HALVORSON, M. Microsoft Visual Basic 2010: krok za krokem. Brno: Computer Press, 2010, 480 s. ISBN 978-80-251-3146-6.

KOHOUT, P. Investiční strategie pro třetí tisíciletí. 6. vyd. Praha: Grada, 2010, 292 s. ISBN 978-80-247-3315-9.

KRÁL, M. Excel VBA: výukový kurz. Brno: Computer Press, 2010, 504 s. ISBN 978-80-251-2358-4.

SIEGEL, J. Investice do akcii - běh na dlouhou trať. l.vyd. Praha: Grada, 2011, 295 s. ISBN 978-80-247-3860-4

Vedoucí bakalářské práce: doc. Ing. Stanislav Škapa, Ph.D.

Termín odevzdání bakalářské práce je stanoven časovým plánem akademického roku 2011/2012.

L.S.

Ing. Jiří Kříž, Ph.D. Ředitel ústavu

doc. RNDr. Anna Putnová, Ph.D., MBA Děkan fakulty

V Brně, dne 29.05.2012

### **Abstrakt**

Táto práca sa zaoberá návrhom a optimalizáciou portfolia cenných papierov. Pre tento proces bude vytvorený software, ktorého výstupy by mali pomôcť investorovi pri rozhodovaní. V programe si bude môcť investor vybrať konkrétne portfolio navrhnuté podľa odporúčanej doby investície a s príslušnou mierou rizika. Daľšiou funkciou bude možnosť tvorby vlastného portfolia podľa špecifických požiadavok.

### **Abstract**

This thesis deals with the security portfolio optimization. For this process will be created software, which outputs should help the investor to decide. The program will be able to choose specific investor portfolio designed according to the recommended investment period and the corresponding risk. Further feature is the possibility of creating their own portfolio according to specific requests.

### **Kľúčové slová**

Optimalizácia portfólia, cenné papiere, výber akcií, burza, softvér optimalizácie, VB A - Visual Basic for Applications

### **Key words**

Portfolio optimization, securities, stock screener, stock market, optimization software, VBA - Visual Basic for Applications

## **Bibliografická citácia**

SEIFERT, M . *Návrh softwaru pre podporu rozhodovania o portfóliových investíciách.* Brno: Vysoké učení technické v Brně, Fakulta podnikatelská, 2012. 57 s. Vedúci bakalárskej práce doc. Ing. Stanislav Skapá, Ph.D..

#### v **Cestné prehlásenie**

Prehlasujem, že predložená práca je pôvodná a spracoval som ju samostatne. Vyhlasujem, že citácia použitých prameňov je úplná, že som v práci neporušil autorské práva (v zmysle zákona č 121/2000 Zb., O práve autorskom, o právach súvisiacich s autorským právom v znení neskorších predpisov).

V Brne, dňa 25. Mája 2012

Podpis

## **Poďakovanie**

Rád by som poďakoval vedúcemu práce, pánovi doktorovi doc. Ing. Škapovi, ktorý mi pomohol s výberom vhodnej témy, potrebnej literatúry a jeho odborné rady boli pre mňa veľkým prínosom.

## **Obsah**

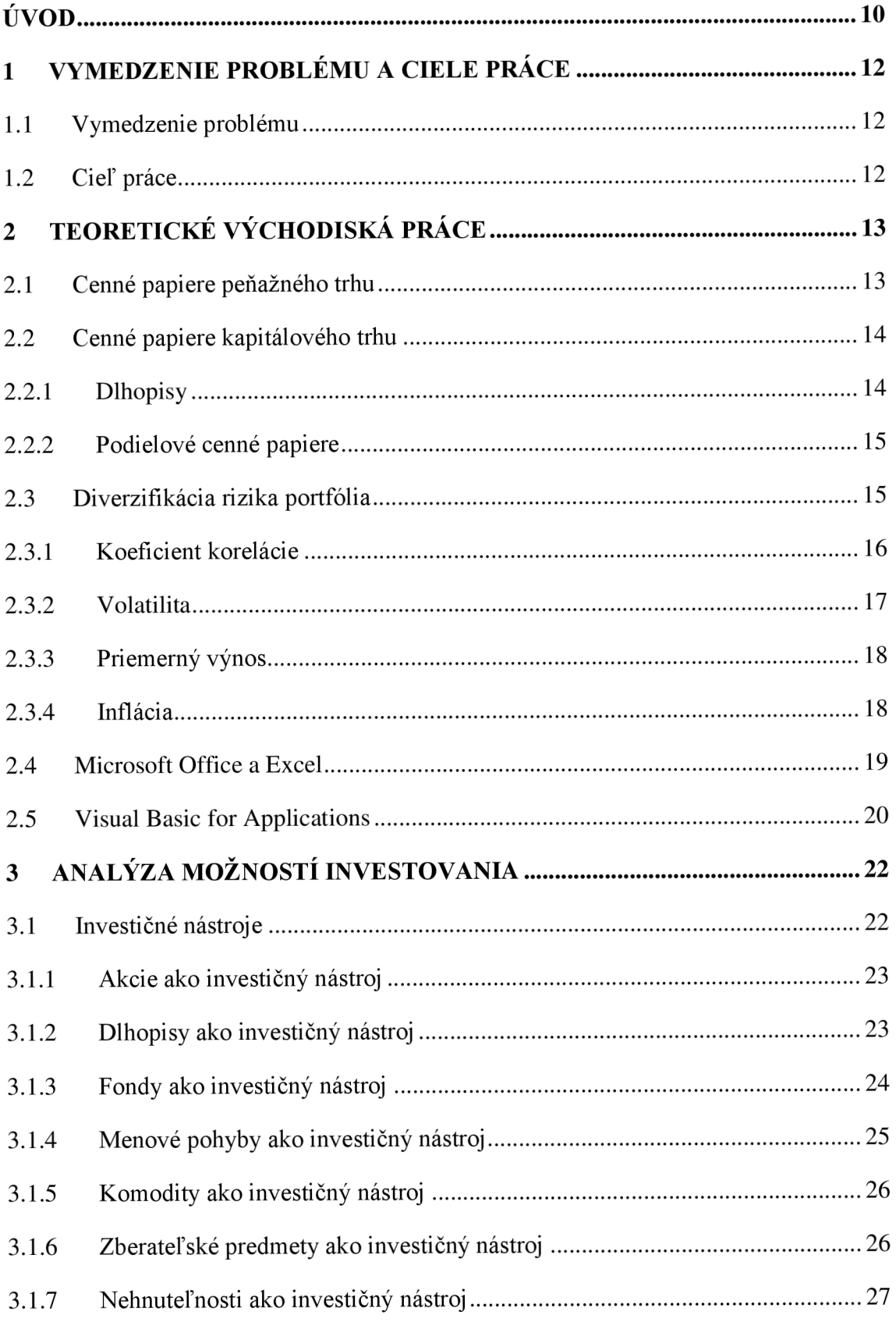

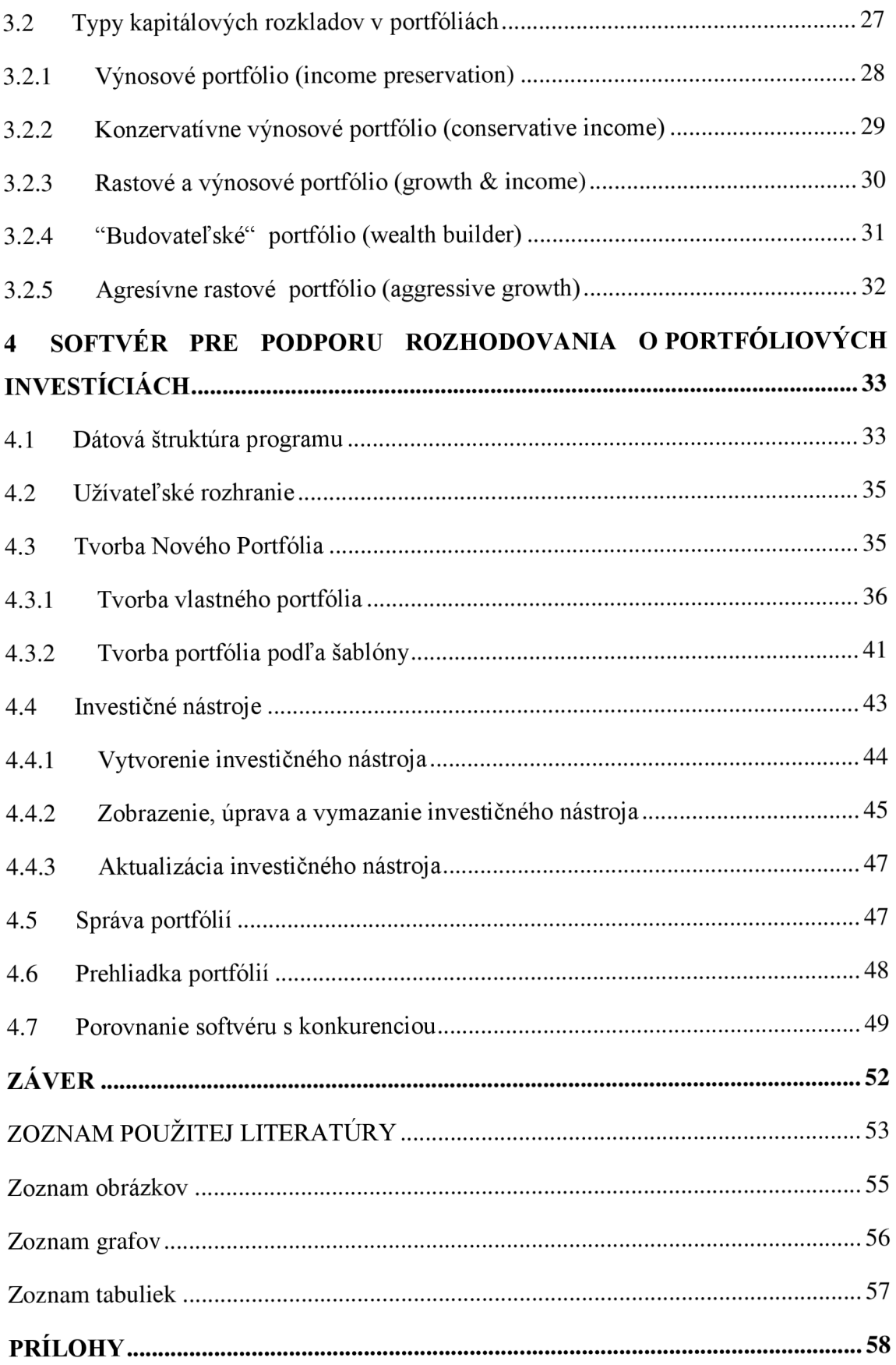

## **ÚVOD**

Situácia na finančných trhoch ovplyvňuje každodenný život bežných ľudí, tí síce nevnímajú pohyby na finančných trhoch, nepoznajú ekonomické pojmy a ani druhy investičných nástrojov. Nárast inflácie alebo nezamestnanosti si však uvedomujú. Finančné trhy sa o bežných ľudí starajú, zabezpečujú svetovú distribúciu komodít, požičiavajú štátom kapitál na výstavbu diaľnic, sprostredkúvajú spoločnostiam finančné prostriedky, vďaka ktorým sa zrýchľuje technologický pokrok. Takmer všetci ľudia sa stali súčasťou ekonomického sveta, obrovského kolobehu miliárd dolárov a žijú v dokonalej symbióze s finančnými trhmi. Kúpou potravín zvyšujú dopyt, ten ak presiahne ponuku zvýši cenu. Nákupom produktov zvyšujú tržby podnikov, tie sa premietajú do nárastu hodnôt ich akcií, nárast akcií vytvára pokoj na trhoch, zvyšujú sa investície a s nimi aj zamestnanosť. Nárast zamestnanosti zvýši príjem domácností a tým pádom aj spotrebu. Akcie idú opäť hore. A stúpajú, až kým nedosiahnu nezmyselne vysokých hodnôt do bodu, keď kapitál investorov na finančnom trhu, ktorí pokladajú ich hodnotu za špekulatívnu, prevýši kapitál investorov ktorí očakávajú ďalší rast.

Investície sú beh na dlhú trať a počas tejto cesty môže nestabilita trhov spôsobiť prudké poklesy. Analýza trhu a prognóz jeho budúceho vývoja je hlavnou náplňou práce investorských spoločností. Aby si túto prácu uľahčili, čoraz viac používajú rôzne počítačové simulácie. Od jednoduchších aplikácií, ktoré preratávajú volatilitu alebo budúci zisk jednotlivých finančných nástrojov na základe trendu ich vývoja, až po sofistikované programy spracúvajúce všetky dostupné informácie, s cieľom nájsť vhodnú investičnú príležitosť, avšak takéto programy nie sú voľne predajné a spoločnosti, ktoré ich vlastnia ich využívajú výlučne pre vlastný prospech.

Táto bakalárska práca bude o návrhu softvéru pre podporu rozhodovania o portfóliových investíciách. Portfolio predstavuje súbor rôznych investícií. Je vytvárané investorom z dôvodu minimalizácie rizík a zároveň hľadania najlepšieho

pomeru medzi výnosom a rizikom straty. Portfóliový manažéri, správcovia fondov a finančný poradcovia zdieľajú túžbu zvýšiť hodnotu investovaného kapitálu. Všetci však vedia, že na trhu cenných papierov sa dá zarobiť jedine trpezlivosťou a sebadisciplínou, alebo hazardnými špekuláciami so šťastným koncom. Trpezlivosť a sebadisciplína spolu s dobrým investičným rozkladom sú predpokladom úspešnej investície.

### **1 VYMEDZENIE PROBLÉMU A CIELE PRÁCE**

#### **1.1 Vymedzenie problému**

Existujú rôzne spôsoby ako ochrániť našetrené peniaze pred infláciou, ktorá ich znehodnocuje. Aj drobný investor môže prostredníctvom investičných spoločností vstúpiť na finančný trh. Správnym rozložením prostriedkov medzi akcie, fondy a dlhopisy môže vytvoriť portfolio, ktorého miera rizika sa dá vypočítať na základe jeho charakteru. Okrem investície formou cenných papierov existujú aj možnosti špekulácií na kurzové pohyby mien, alebo cien komodít.

Finančný trh však nie je jediná alternatíva. Existujú aj investície, ktoré môžu počas doby svojej existencie prinášať úžitok. Jedná sa o nákup nehnuteľností s cieľom neskoršieho predaja po raste ich trhových cien. Ďalšou možnosťou je investícia do rôznych zberateľských predmetov, akými sú obrazy, alebo napríklad aj šperky, drahokamy a podobne.

#### **1.2 Cieľ práce**

Cieľom práce bude tvorba počítačového programu určeného na podporu rozhodovania investora. Program bude schopný odhadnúť riziko ako aj budúcu hodnotu investície na základe charakteru vývoja jednotlivých investičných nástrojov. Mal by slúžiť investorovi, ktorý je schopný vytvoriť dobré portfolio na základe vlastných skúseností a poznatkov. Ďalej by táto aplikácia mala dokázať pomôcť vytvoriť investičný rozklad aj pre ľudí, ktorí sa touto problematikou príliš nezaoberajú. V tomto prípade by im mala aplikácia dať možnosti a viesť ich pri vytváraní portfolia, ktoré by naplnilo ich investičné ciele, s ohľadom na mieru zhodnotenia ako aj diverzifikácie.

Aplikácia by mala byť prehľadná, graficky príťažlivá, jednoduchá na použitie a zároveň plne funkčná.

## 2 **TEORETICKÉ VÝCHODISKÁ PRÁCE**

Cenné papiere sú finančné aktíva tvoriace podstatnú časť finančných nástrojov. V súčasnosti sa ich prostredníctvom presúva na finančných trhoch stále viac peňažného kapitálu medzi jednotlivými ekonomickými subjektmi. Bez ohľadu na podobu cenného papiera je jeho najpodstatnejším znakom záznam o peňažnej pohľadávke alebo o majetkových právach, v prípade ďalších práv s nimi spojených. Potvrdzujú pohľadávku (väčšinou peňažného charakteru) vlastníka na určité plnenie voči tomu, kto cenný papier vydal (emitoval). Cenný papier je vo svojej podstate nositeľom právneho nároku - emitent môže odmietnuť plnenie záväzku, ak nie je predložený konkrétny cenný papier.

#### **2.1 Cenné papiere peňažného trhu**

Na peňažnom trhu obchodujú banky, medzinárodné a nadnárodné inštitúcie, investori a obyvateľstvo(vkladmi a pôžičkami) najmä s krátkodobými finančnými nástrojmi( 12). Medzi nástroje peňažného trhu patria vklady, krátkodobé úvery, faktoring a krátkodobé cenné papiere.

Cenné papiere peňažného trhu:

- 1. Pokladničné poukážky
- 2. Depozitné certifikáty
- 3. Zmenky
- 4. Šeky

#### **2.2 Cenné papiere kapitálového trhu**

Kapitálový trh slúži na financovanie investícií prostredníctvom cenných papierov. Obchoduje sa so strednodobým a dlhodobým kapitálom. Vrcholnou inštitúciou tohto trhu sú burzy a subjekty, ktoré sa na ňom podieľajú sú podniky, banky, investičné spoločnosti a obyvateľstvo. Nástrojmi kapitálového trhu sú strednodobé a dlhodobé úvery, finančný leasing, strednodobé a dlhodobé cenné papiere. (12)

Cenné papiere kapitálového trhu:

- 1. Dlhopisy
- 2. Podielové cenné papiere
- 3. Investičné kupóny
- 4. Deriváty

#### **2.2.1 Dlhopisy**

Dlhopis je dlhodobý cenný papier so stanovenou dobou splatnosti. Pre majiteľa dlhopisu je zaujímavá výška pravidelných úrokov, ku ktorých platbe sa vydavateľ zaviazal priamo v texte tohto cenného papiera. Úroky sú vyplácané pravidelne do konca splatnosti dlhopisu a k tomuto dátumu sa vyplatí aj nominálna hodnota dlhopisu - cena, ktorá je uvedená na dlhopise (ktorú investor pri jeho kúpe zaplatil). Dlhopis je teda pre investora určitá forma pôžičky, ktorú poskytne investor vydavateľovi cenného papiera. Medzi dlhopisy patria aj obligácie (cenné papiere vyjadrujúce dlžníčky záväzok podniku, ktorý ich vydal.) a podielové listy. (11)

Okrem kupónových (úrokových) výnosov tvoria dlhopisy aj výnosy kapitálové, tie však môžu nadobúdať aj zápornú hodnotu. Ich trhová hodnota rastie v prípade, že klesajú úrokové miery.

#### **2.2.2 Podielové cenné papiere**

Podielové cenné papiere sú majetkové cenné papiere, ktoré umožňujú ich majiteľom podieľať sa na rozhodovaní v podnikaní a zhodnocovaní svojich vkladov a súčasne prinášajú ich majiteľom výnosy vo forme dividend. Zhodnotiť ich možno aj predajom. Pri zániku spoločnosti má majiteľ nárok podieľať sa na likvidačnom zostatku.

Tento majetkový cenný papier nezakladá jeho majiteľovi nárok na vrátenie investovanej sumy. Medzi podielové cenné papiere patria akcie, dočasné listy, podielové listy. (11)

Akcia je (na základe zákona platného v Slovenskej Republike(12))cenný papier, s ktorým sú spojené práva akcionára ako spoločníka podieľať sa podľa zákona a stanov spoločnosti na jej riadení, na zisku a na likvidačnom zostatku pri zániku spoločnosti. Akcionár má právo na dividendy, podieľaní sa na riadení spoločnosti alebo likvidnom zostatku. Nemá právo na vyplatenie nominálnej hodnoty akcie.

#### **2.3 Diverzifikácia rizika portfolia**

Teória portfolia je ekonomická disciplína riešiaca otázku ako investovať kapitál do rôznych finančných nástrojov s neistými výnosmi, aby sa dosiahol čo najväčší očakávaný výnos a minimálne riziko. Investovanie závisí od miery výnosu (pomer celkového výnosu k veľkosti investovaného kapitálu), rizika (ktorého elimináciou sa znižujú výnosy resp. zvyšujú náklady) a stupňa likvidity. (13)

Rizikovost' rozloženia finančných prostriedkov nezáleží iba od percentuálnej výšky kapitálu investovaného do jednotlivých druhov cenných papierov ale aj od korelácie výnosov akcií spoločností do ktorých vložíte svoju dôveru. Ak budeme investovať do dvoch firiem pôsobiacich na rovnakom segmente trhu, prípadná trhová turbulencia spôsobí pokles hodnoty akcií oboch firiem. Ak však dané odvetvie

zaznamená nárast, zarobíme. Týmto prudkým výkyvom sa dá predísť diverzifikáciou rizika a to teória portfólia rozdeľuje do dvoch skupín(12):

-Špecifické riziko (riziko odvetvia, je reziduálne vzhľadom k segmentovému trendu a zároveň diverzifikovateľné).

-Trhové riziko (je systematické, nie je diverzifikovateľné a súvisí s globálnym ekonomickým vývojom, tomuto riziku sú vystavení všetci investori. (12)

#### **2.3.1 Koeficient korelácie**

Určuje veľkosť vzájomnej lineárnej väzby výnosov dvoch vybraných cenných papierov(x,y).

Vzorec pre jej výpočet:

$$
r_{XY} = \frac{C_{XY}}{S_X \cdot S_Y} \tag{2.0}
$$

*sx* a *s<sup>Y</sup>* sú výberové smerodajnej odchýlky, vznikajú odmocněním výberových rozptylov  $s^2$ <sub>X</sub> a  $s^2$ <sub>Y</sub>.

 $C_{XY}$  je výberová kovariancia a jej nenulová hodnota je základný predpoklad vzájomnej korelácie.

Vzorec pre jej výpočet:

$$
C_{XY} = \frac{1}{n-1} * [\sum_{i=1}^{n} (x_i * y_i) - n * \bar{x} * \bar{y}]
$$
 (2.1)

Vzorec pre výpočet výberového rozptylu:

$$
s^{2}{}_{X} = \frac{1}{n-1} * [\sum_{i=1}^{n} x^{2}{}_{i} - n * \bar{x}^{2}]
$$
 (2.2)

 $\bar{x}$  je výberový priemer a určuje priemernú hodnotu cenného papieru v sledovanom období, vypočítame ho:

$$
\bar{x} = \frac{1}{n} * \sum_{i=1}^{n} x_i
$$
 (2.3)

#### **2.3.2** Volatilita

Je asi najpreferovanejší ukazateľ miery rizika cenných papierov. Toto číslo udáva mieru kolísavosti kurzov akcií, mien, komodít alebo obligácií, jej nárast navyšuje hodnotu rizika. Volatilita tvorí základ modernej teórie portfólia(3). Keďže vychádza z minulých výnosov, nemožno ju interpretovať ako presný odhad (ne)stability budúceho vývoja časových radov.

Vzorec pre výpočet volatility:

$$
\sigma = \sqrt{\sum_{N} \frac{(Rt - \bar{R})^2}{N - 1}} * \sqrt{12}
$$
 (2.4)

Odmocnina z 12 bola použitá z dôvodu mesačných výnosov, ktoré som si vybral pre výpočet charakteristík v programe z praktickej časti. Úlohou tohto koeficientu je previesť volatilitu na mesačnú bázu. Vo všeobecnosti sa používa anualizačný koeficient na úrovni  $\sqrt{250}$ , keď že počas roku sa obchoduje približne 250 dní. Ak by sme chceli pre výpočet použiť týždenné výnosy, použili by sme odmocninu z 52. (3)

 $\overline{R}$  vyjadruje priemernú hodnotu výnosu v sledovanom období, N je počet mesiacov (dní, týždňov),  $R_t$  označuje denné výnosy daného cenného papieru, alebo portfólia. V softvéri budú použité hodnoty z prvého dňa, kedy sa obchodovalo na burze, v konkrétnom mesiaci.

Vzorec pre výpočet  $R_t$ :

$$
R_t = \frac{P_t}{P_{t-1}} - 1\tag{2.5}
$$

P<sub>t</sub> označuje cenu akcie, komodity, obligácie, meny alebo portfólia k danému dňu, P<sub>t-1</sub> vyjadruje hodnotu cenného papiera z prvého dňa obchodovania na burze v predchádzajúcom mesiaci.

#### **2.3.3 Priemerný výnos**

Percentuálne vyjadruje priemerný nárast, alebo pokles hodnoty cenného papiera za jednotku času (vo výstupnej aplikácií za mesiac).

$$
Priemerný výnos = \frac{x_n - x_1}{n}
$$
\n(2.6)

Kde  $x_n$  je najaktuálnejšia hodnota cenného papieru a $x_1$  je prvá, najstaršia, zaznamenaná hodnota v kontinuálnom rade zaznamenávanom v pravidelných časových intervaloch.

#### **2.3.4 Inflácia**

K inflácii dochádza, keď všeobecne rastú ceny (teda nie len u jedného konkrétneho produktu), čiže keď za jednu korunu, resp. euro si môžeme kúpiť menej tovaru a služieb ako v minulosti. Inflácia teda vyjadruje mieru znehodnocovania peňazí.

#### **2.4 Microsoft Office a Excel**

Office je kancelársky balík od Microsoftu aje najrozšírenejším kancelárskym balíkom na svete(14). Bol predstavený 1. Augusta 1989. Obsahuje základné aplikácie:

- textový editor Microsoft Word

-tabuľkový kalkulátor Microsoft Excel

-emailový klient Microsoft Outlook

-program na tvorbu prezentácií Microsoft PowerPoint(nie je dostupný v balíku Basic)

Keďže Office je distribuovaný v rôznych balíkoch (Basic, Home & Student, Standard, Small Business, Professional, Ultimate, Professional Plus, Enterprise), tie obsahujú prídavné aplikácie:

-databázový program Microsoft Access

-program na tvorbu HTML stránok Microsoft FrontPage

-program pre organizáciu času a správu poznámok Microsoft OneNote

-program na správu projektov Microsoft Project

-program na návrh schém Microsoft Visio

#### *Microsoft Excel*

Excel je komerčný tabuľkový procesor určený na tvorbu grafov, výpočet rôznych kalkulácií a podporuje programovanie vo VBA(Visual Basic for Applications).

Prostredie programu obsahuje listy na ktorých sú jednotlivé bunky usporiadané v číslovaných riadkoch a v abecednom poradí usporiadanými písmenami označených stĺpcoch.

Na každú bunku môže byť použitá preddefinovaná funkcia, ktorá v prípade nedostupnosti môže byť aj naprogramovaná užívateľom (vo VBA).

Výhoda tabuľkového kalkulátora je okrem iného v možnosti grafickej interpretácie dát. Takáto interpretácia výrazným spôsobom pomáha k manažmentu rozhodovania a k predikcii vývoja.

Celá aplikácia bude tvorená v Excely s využitím programovacieho jazyka VBA.

#### **2.5 Visual Basic for Applications**

Visual Basic (VB) je udalosťami riadený programovací jazyk tretej generácie a integrované vývojové prostredie z dielne americkej spoločnosti Microsoft. Prvá verzia bola vytvorená v roku 1991 z BASICu a užívateľské prostredie z prototypu generátorov formulárov od spoločnosti Tripod. Súčasná, v poradí šiesta verzia, pochádza z roku 1998 a umožňuje vytváranie ovládacích prvkov a objektov ActiveX.

Zjazyka Visual Basic ajeho integrovaného vývojového prostredia vychádza jazyk Visual Basic for Applications (VBA), ktorý sa používa v Microsoft Office. VBA sa od VB6.0 mierne odlišuje, avšak sú to takmer identické jazyky a využívajú rovnaké dynamické knižnice. Aktuálna verzia, VBA7, bola predstavená spolu s Office 2010. Visual Basic for Applications je ideálny programovací jazyk na tvorbu kancelárskych aplikácií.

VBA umožňuje tvorbu užívateľských formulárov s rôznymi aktívnymi prvkami:

-Label (textový popis, môže sa dynamicky meniť jeho hodnota)

-TextBox (vstupno-výstupné textové okno)

-ComboBox (umožňuje užívateľovi výber z načítaných možností

-CheckBox (dáva na výber z dvoch možností (y/n), používa sa na zapnutie funkcie, alebo potvrdenie špecifickej charakteristiky)

-OptionButton (konkrétny OptionButton dáva, tak ako CheckBox, na výber z dvoch možností, avšak väčšinou sa naraz používa viacero OptionButtonov a tak možno ich manipuláciou navoliť exaktnú kombináciu charakteristík)

-CommandButton (ovládacie tlačidlo, ktoré spúšťa, ukončuje alebo prerušuje akciu alebo sériu akcií)

-Image (obrázok, používa sa na grafickú dekoráciu prostredia, avšak môže byť aktívne zapojené do ovládacieho procesu aplikácie).

V januári roku 2008 vyšla pre operačný systém Mac OS X verzia Office (Microsoft Office 2008 for Mac), ktorej chýbala podpora VBA . Tá sa do počítačov s logom nakusnutého jabĺčka vrátila s Office for Mac 2011. Vo verziách Office pre Windows od Microsoftu bol jazyk VBA podporovaný v každej verzii.

## **3 ANALÝZA MOŽNOSTÍ INVESTOVANIA**

Predtým ako investujeme náš kapitál s cieľom budúceho zisku, mali by sme mať prehľad o jednotlivých možnostiach, ich potenciále ako aj rizika s nimi spätými. V prvom rade by si mal investor určiť časový horizont, pre ktorý bude portfolio vytvorené, najmä ak chce investovať prevažnú časť svojich prostriedkov do akcií. Všeobecne platí, čím vyššie riziko je s investíciou spojené, tým dlhšia by mala byť doba investície. Akcie sú z dlhodobého hľadiska najziskovejším nástrojom(3), ich volatilita je však veľmi vysoká a preto by mali by som ich neodporúčal investorom s nízkou toleranciou k riziku a predpokladom k častým kontrolám aktuálneho stavu investície v priebehu napĺňania jej časového horizontu. Ideálny časový horizont pre portfolio prevažne zložené z akcií sa ráta v desiatkach rokoch.

#### **3.1 Investičné nástroje**

Sú nástroje, prostredníctvom ktorých sa uskutočňujú jednotlivé stratégie investovania, finančné nástroje sú asociované s kapitálovým trhom.

Investovať môžeme do:

-akcií (s dlhodobým investičným zámerom)

-dlhopisov (ideálny nástroj pre diverzifikáciu portfolia)

-fondov (sú rôzne typy, čím vyššia volatilita fondu, tým dlhší by mal byť investičný horizont)

-menových pohybov (dá sa zbohatnúť na krátkodobých a strednodobých výkyvoch avšak z dlhodobého hľadiska sa jedná o nezaujímavú investíciu)

-komodít (diverzifikujú portfólio pred príchodom finančných kríz)

-zberateľských predmetov (ich unikátnost' vytvára ich hodnotu, ktorej rast vo všeobecnosti prekonáva infláciu, avšak problémom je nízka likvidita)

-nehnuteľností.

#### **3.1.1 Akcie ako investičný nástroj**

Akcie sú najobľúbenejší nástroj moderného investora. Sú rizikovou investíciou, v priemere a z dlhodobého hľadiska prinášajú zisk prekonávajúci infláciu. (3)

Najrizikovejšie sú akcie malých spoločností a akcie internetových firiem. Môžete vďaka nim zarobiť veľkú sumu avšak rovnako môžu spôsobiť vysokú finančnú stratu. Naopak menej rizikové sú akcie veľkých spoločností, kde je nižšia pravdepodobnosť krachu, alebo poklesu hodnoty, ale ani v tomto prípade nie je možné vylúčiť znehodnotenie investovaných prostriedkov.

Zaujímavý je vplyv inflácie na ceny akcií. Keďže podniky predávajú svoje produkty za trhové ceny, ich tržby porastu spolu s rastom spotrebiteľských cien. Akcie sa teda môžu zdať ako dobrý protiinflačný nástroj, avšak inflácia môže byť spôsobená aj hospodárskymi problémami.

#### **3.1.2 Dlhopisy ako investičný nástroj**

Dlhopisy sú verejne obchodovateľné dlžné úpisy. Obligácie kvalitných emitentov, ako sú veľké podniky, štát, alebo banky sú považované za málo rizikové cenné papiere. Pre českého investora je obtiažne investovať do českých dlhopisov, pretože sa obchodujú v blokoch štandardne vo veľkosti 10 miliónov KČ. V tomto prípade existuje alternatíva vo forme dlhopisových podielových fondov.

Výnos obligácie má dve zložky:

-prvú tvoria úrokové výnosy, u bežných dlhopisov s pevným úrokom je tento výnos počas celej doby trvania nemenný.

-druhou zložkou sú kapitálové dlhopisy, tie odrážajú ich aktuálnu trhovú hodnotu. Pokles úrokových mier má kladný dopad na trhovú cenu dlhopisu. (3)

#### **3.1.3 Fondy ako investičný nástroj**

Ich výhoda spočíva v likvidite(3) a keďže sú cenné papiere, po polroku držania sú oslobodené od dane z príjmu (ak je investorom fyzická osoba a ak ide o portfóliovú investíciu).

Za fondmi stoja spoločnosti, ktoré používajú finančné prostriedky investorov na nákup rôznych finančných nástrojov s cieľom generovať zisk pre investora. Jedná sa o formy kolektívneho investovania. Fondy možno kategorizovať podľa typu imania, do ktorého sa investuje na peňažné, dlhopisové, akciové, zmiešané.

Fondy môžu byť spravované aktívne (ich zloženie sa mení podľa vôle portfolio managera, ktorý ich spravuje), alebo pasívne.

Existujú dve základné formy kolektívneho investovania: podielové a investičné. (13)

#### *-Podielové fondy*

Investícia do podielových fondov prebieha formou nákupu podielových listov, tieto prostriedky sú následne zhodnocované investíciami na finančnom trhu. Delia sa na:

- Otvorené (Váš podiel môžete kedykoľvek predať investičnej spoločnosti spravujúcej fond a tá je povinná ho odkúpiť)

- Uzatvorené (uzatvárajú sa na vopred dohodnutú dobu a do uplynutia jej splatnosti nie je investičná spoločnosť povinná spätne odkúpiť váš podiel).

*-Investičné fondy* 

Spadajú pod správu akciových spoločností, ktoré týmto spôsobom získavajú prostriedky na nákup akcií. Investor teda nákupom podielu de facto kúpi akcie rôznych spoločností. Tieto akcie môže predať inému akcionárovi, avšak nemôže ich naspäť predať správcovskej spoločnosti, pokiaľ neskončí doba, na ktorú bol fond založený.

#### **3.1.4 Menové pohyby ako investičný nástroj**

Obrovskú popularitu menovým špekuláciám zabezpečil George Soros, keď v roku 1992 zarobil na úspešnej špekulácií proti britskej libre miliardu dolárov. Pravdou však ostáva že o niekoľko rokov neskôr prerobil podobnú čiastku na iných, neúspešných, menových špekuláciách.

Meny sú v ekonomicky rozvinutých krajinách z dlhodobého hľadiska stabilné, dokonca niekedy môže nastať situácia, že krajina s politickou aj ekonomickou stabilitou zaznamenáva dlhodobý pokles menového kurzu. Preto je menová investícia skôr špekulatívnou a využíva sa najmä pri krátkodobých investíciách (skôr špekuláciách).

Negatívny vplyv na výhodnosť menových investícii pre drobného investora majú aj vysoké makléřské poplatky vzhľadom k nie príliš vysokým ziskom (bez použitia finančnej páky, tá však v mojom programovom vybavení nebude zahrnutá, nakoľko modelujem racionalizáciu investícií).

#### **3.1.5 Komodity ako investičný nástroj**

Komoditně špekulácie sa vo všeobecnosti príliš neodporúčajú- ich hodnota rastie s infláciou, zarobiť sa dá na krátkodobých výkyvoch. Výnimkou sú drahé kovy a ropa.

Do komodít je možno investovať priamo, napríklad nákupom a následným predajom, avšak pre drobného investora je realizácia takejto investície náročná. Ďalšou možnosťou priamej investície je cestou komoditných features, kedy dáme iba zálohu (t.j. zlomok celkovej ceny) a po uplynutí doby kontraktu môžeme zarobiť na náraste ceny komodity.

Nepriama cesta je pre drobného investora vhodnejšia, prebieha formou investície do komoditných akcií a teda akcií firiem, ktoré komodity ťažia, spracovávajú, alebo vyrábajú zariadenia pre ich ťažbu a spracovávanie.

#### **3.1.6 Zberateľské predmety ako investičný nástroj**

V prípade investícií do umenia je prvoradým základom dobrá orientácia v danom segmente umenia, alebo spolupráca s profesionálmi. Eliminuje sa tým riziko kúpy falzifikátu alebo diela, ktorého nákupná hodnota je neadekvátna jeho reálnej hodnote.

Umelecké diela majú bezpochyby výhodu, že okrem stabilného rastu ich hodnoty, prinášajú aj estetickú hodnotu pre ich majiteľa. Ich následný predaj je však záležitosťou trpezlivosti a môže trvať dlhšiu dobu.

#### **3.1.7 Nehnuteľnosti ako investičný nástroj**

Nehnuteľnosti sú špecifická trieda, s ich vlastníctvom sú spojené náklady, môžu byť prenajímané, mali by byť udržiavané. Sú vynikajúcim ochranným faktorom pred infláciou, ich hodnota z dlhodobého hľadiska rastie.

Na vývoj ceny nehnuteľností má vplyv dostupnosť hypoték, makroekonomický vývoj, demografický vývoj, miera výstavby a množstvo disponibilných nehnuteľností na trhu.

Hodnota konkrétnej nehnuteľnosti závisí od jej technického stavu a architektúry, dlhodobú predikciu vývoja jej ceny značne ovplyvňuje geografický faktor.

#### **3.2 Typy kapitálových rozkladov v portfóliách**

Portfolia sa môžu deliť podľa ich zloženia a očakávania potencionálnych investorov. V praktickej časti si bude môcť investor vybrať, či si chce vytvoriť celé portfolio sám, alebo si vyberie jednu z piatich preddefinovaných šablón. Pre zaistenie dostatočnej kvality a variability portfolií, som ich rozklad prevzal od investičnej spoločnosti Finport, ktorá už 11 rokov sprostredkúva obchodovanie na domácich aj zahraničných kapitálových trhoch(13). Investičné spoločnosti nemôžu zo zákona investovať do komodít. Pokiaľ by ste sa rozhodli pre takýto druh investície ako súčasť vášho portfolia, musíte si vytvoriť svoje vlastné. To platí aj pre investície do nehnuteľností alebo zberateľských predmetov.

#### **3.2.1 Výnosové portfolio (income preservation)**

Toto portfolio je určené pre investorov s nízkou toleranciou trhovej rizikovosti a volatility (nestálosti trhu). Výnosové portfolio je ideálne aj pre krátkodobé investície (väčšinou do dvoch rokov).

#### *Zloženie portfólia(13):*

-Akciové cenné papiere - 20% (Všeobecné majetkové cenné papiere 20%, Cenné papiere malých a stredných firiem - 0%, Medzinárodné cenné papiere 0%) -Úverové cenné papiere - 60% (Zmiešané cenné papiere 30%, Dlhodobé cenné papiere 30%)

-Hotovosť / Cenné papiere peňažného trhu - 20%

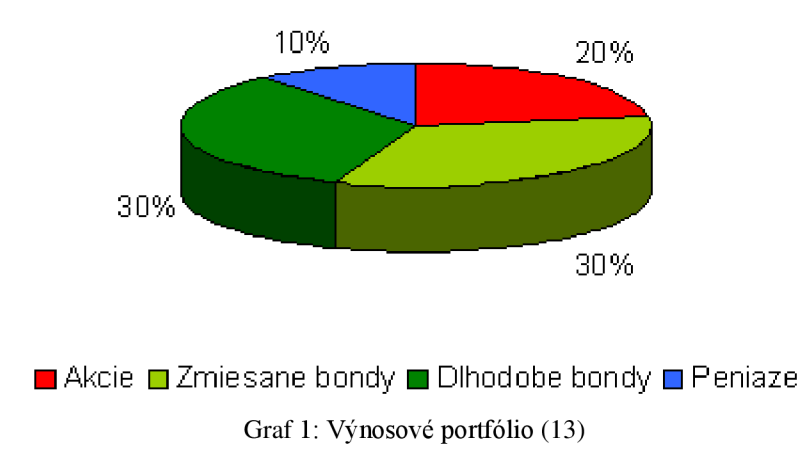

Pre investora do tohto typu portfólia je prvoradou dôležitosťou stabilita súčasného príjmu, zakiaľ čo vysoký rast a zhodnotenie kapitálu pre neho nezohrávajú až takú rolu. Jedná sa o portfolio určené pre ľudí ktorí potrebujú stabilný príjem a chcú minimalizovať vplyv kolísania trhu. (13)

#### **3.2.2 Konzervatívne výnosové portfolio (conservative income)**

Toto portfolio je určené pre investorov uprednostňujúcich plynulý výnosový príjem a ochotných niesť mierne riziko. Ideálna doba investície predstavuje 2 až 4 roky.

#### *Zloženie portfolia (13):*

-Akciové cenné papiere - 40% (Všeobecné majetkové cenné papiere 30%, Cenné papiere malých a stredných firiem - 10%, Medzinárodné cenné papiere 0%) -Úverové cenné papiere - 45% (Zmiešané cenné papiere 30%, Dlhodobé cenné papiere 15%)

-Hotovosť / Cenné papiere peňažného trhu - 15%

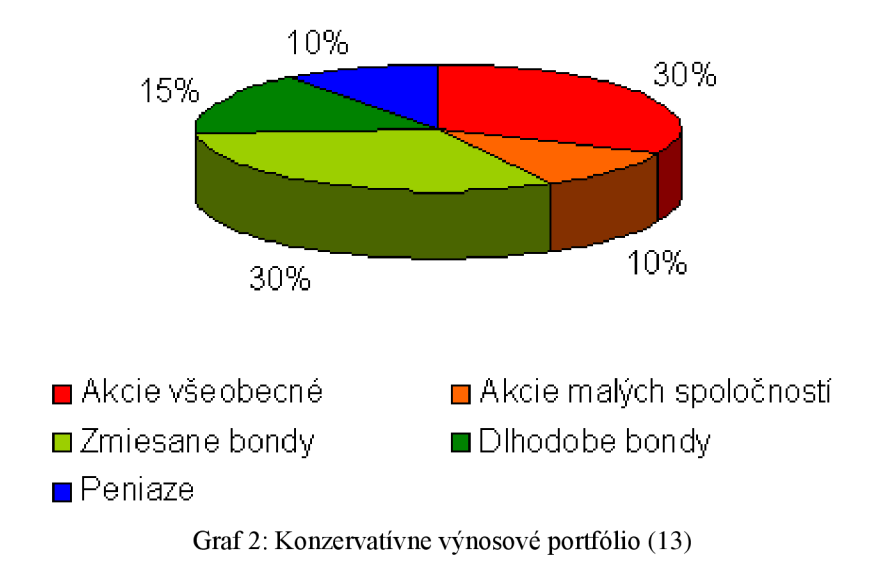

Jedná sa o mierne rizikovejšie portfólio z dôvodu investovania 10% kapitálu do akcií malých spoločností, ktoré sú všeobecne najrizikovejšou časťou portfolií. (13)

#### **3.2.3 Rastové a výnosové portfolio (growth & income)**

Je zostavené pre investorov očakávajúcich zhodnotenie svojho vloženého kapitálu bez okamžitej potrebu výnosu.

#### *Zloženie portfólia(13):*

-Akciové cenné papiere 60% (Všeobecné majetkové cenné papiere 40%, Cenné papiere malých a stredných firiem 20%, Medzinárodné cenné papiere 0%)

-Úverové cenné papiere 30% (Zmiešané cenné papiere 15%, Dlhodobé cenné papiere 15%)

-Hotovosť / Cenné papiere peňažného trhu 10%

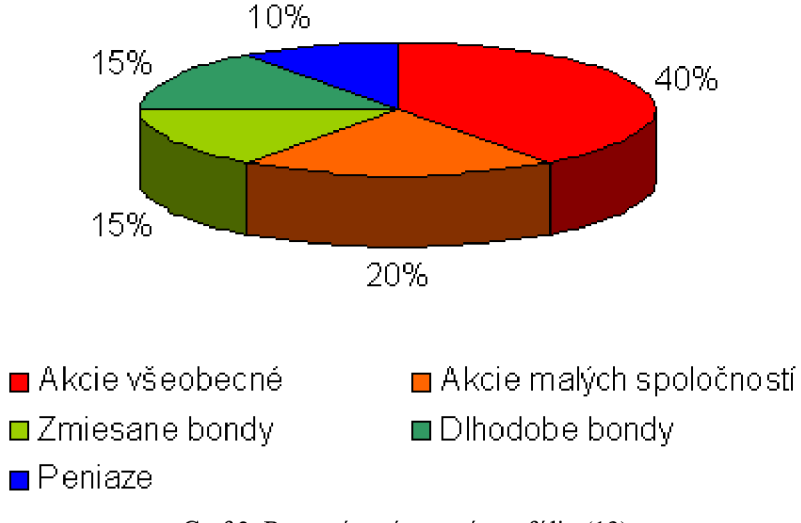

Graf 3: Rastové a výnosové portfolio (13)

Tolerancia rizika investorov je pomerne malá. Investície sú optimálne pri strednodobom časovom horizonte od 4 do 7 rokov. Sú ochotní znášať krátkodobejšie výkyvy trhu pri dodržaní mierneho ale spoľahlivého rastu a kapitálového zhodnotenia. Konzervatívny investor s týmto časovým výhľadom by vložil peniaze skôr do akcií najväčších svetových firiem (tzv. "blue-chip"). Investor s vyššou toleranciou rizikovosti by si ale zvolil kombináciu akcií malých a stredných firiem, globálne a sektorové cenné papiere. (13)

#### **3.2.4 "Budovateľské" portfolio (wealth builder)**

Je určené najmä pre časový horizont 10 a viac rokov, z tohto dôvodu priťahuje dlhodobejších investorov, ktorí preferujú budovanie majetku pred aktuálnou výškou príjmu.

#### *Zloženie portfolia (13):*

-Akciové cenné papiere - 75% (Všeobecné majetkové cenné papiere 50%, Cenné papiere malých a stredných firiem - 15%, Medzinárodné cenné papiere 10%) -Úverové cenné papiere - 20% (Zmiešané cenné papiere 0%, Dlhodobé cenné papiere 20%)

-Hotovosť / Cenné papiere peňažného trhu - 5%

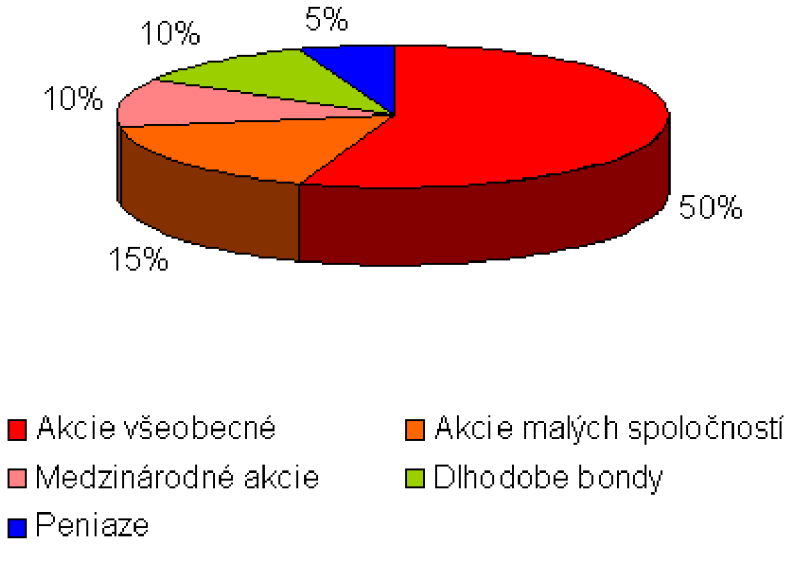

Graf 4: "Budovateľské" portfolio (13)

Toto je mierne agresívny typ portfolia. Investori s takýmto časovým horizontom a vyššou toleranciou rizika sú ochotní investovať vyššie percento ich akcií do agresívnych rastových akcií, sektorových a globálnych akcií a akcií malých a stredných podnikov. (13)

#### **3.2.5 Agresívne rastové portfolio (aggressive growth)**

Portfólio navrhnuté pre investorov s dlhodobým horizontom a a vysokou mierou tolerancie voči riziku. S týmto druhom portfolia sa dá dosiahnuť najvyšší výnos, ale zároveň je tu najvyššie riziko znehodnotenia finančných prostriedkov.

#### *Zloženie portfolia (13):*

-Akciové cenné papiere - 90% (Všeobecné majetkové cenné papiere 60%, Cenné papiere malých a stredných firiem - 20%, Medzinárodné cenné papiere 10%) -Úverové cenné papiere - 5%(Zmiešané cenné papiere 0%, Dlhodobé cenné papiere 5%) -Hotovosť / Cenné papiere peňažného trhu - 5%

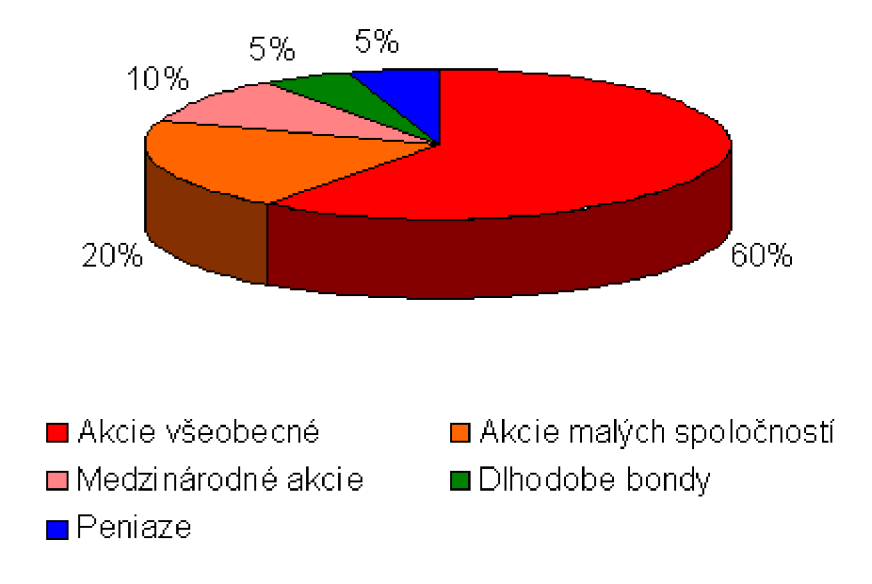

Graf 5: Agresívne rastové portfolio (13)

Rýchlosť potencionálneho nárastu finančných prostriedkov, alebo ich znehodnotenia závisí od percentuálneho množstva prostriedkov investovaných v akciách, najmä v akciách malých a stredných podnikov. (13)

# **4 SOFTVÉR PRE PODPORU ROZHODOVANIA O PORTFOLIOVÝCH INVESTÍCIÁCH**

V praktickej časti bakalárskej práce bude opísaná tvorba softvéru naprogramovaného v jazyku VBA, ktorý som nazval SpOP (Softvér pre Optimalizáciu Portfolia) a taktiež návod na jeho obsluhu. Keďže má tento softvér viac ako 4500 riadkov, zdrojové kódy nebudú pre prehľadnosť napísané, k dispozícií budú v prílohe. Program umožňuje užívateľovi tvoriť portfolia z rôznych, užívateľom definovaných investičných nástrojov, tie následne ukladať a kontrolovať ich výkonnosť.

### **4.1 Dátová štruktúra programu**

Základ softvéru pozostáva z dvoch excelovských tabuliek "Vytvorené Portfólia" a "Investičné nástroje". Prvá tabuľka sa nachádza na liste 1, druhá na liste 2. Na liste 2 sa nachádza ešte tretia tabuľka "Kategórie investičných nástrojov". Tieto tabuľky slúžia programu na ukladanie dát. Vkladanie dát, vrátane celej obsluhy softvéru prebieha prostredníctvom užívateľského rozhrania nachádzajúceho sa vo vrchnej časti listu 1.

Tabuľka Správa Portfolií začína od riadku 141 na prvom liste, je teda relatívne skryté pred neodbornými zásahmi užívateľa. Pozostáva z 29 stĺpcov, konkrétne: kód, názov, suma a dátum vytvorenia portfolia. Medzi investovanou sumou a dátumom vytvorenia sa nachádza 8 v portfoliu použitých nástrojov, každý z nich má tri stĺpce: kód nástroja, podiel (percentuálny podiel nástroja v portfoliu) a pôvodná hodnota (hodnota nástroja v čase vytvorenia investície- slúži pre neskoršie analýzy výkonnosti portfólia).

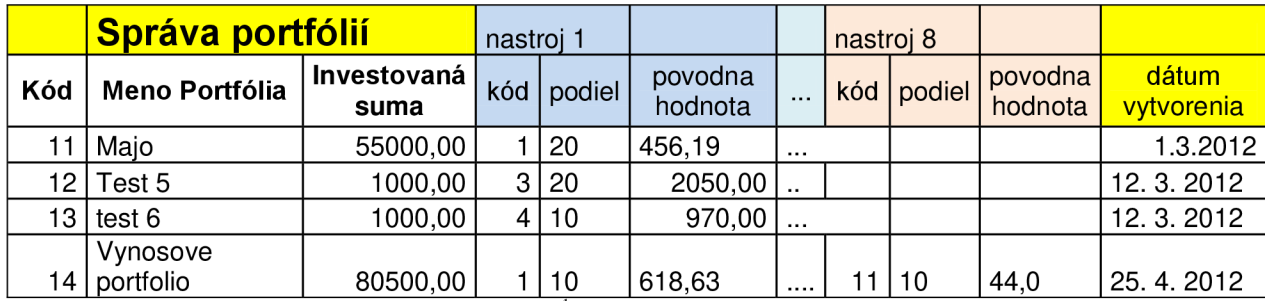

Tabuľka 1: Správa portfólií <sup>'</sup> (Zdroj: Vlastné spracovanie)

Tabuľka Investičné nástroje je na druhom liste a začína od riadku 15, keďže vo vrchnej časti listu je tabuľka kategórií (obsahujúca v jednom stĺpci kód kategórie a v druhom jej názov). Tabuľka Investičné nástroje má 20 stĺpcov: kód, názov, kategória, aktuálna hodnota, dátum aktualizácie (dátum, kedy bol urobený posledný zásah do nástroja), t (mesiac + rok, pre ktorý platí aktuálna hodnota), v (volatilita) a priemerný výnos. Medzi stĺpcami "aktuálna hodnota" a "dátum aktualizácie" je ešte 12 stĺpcov (t-l)..(t-12), v ktorých je zaznamenaný vývoj hodnoty nástroja za posledný rok.

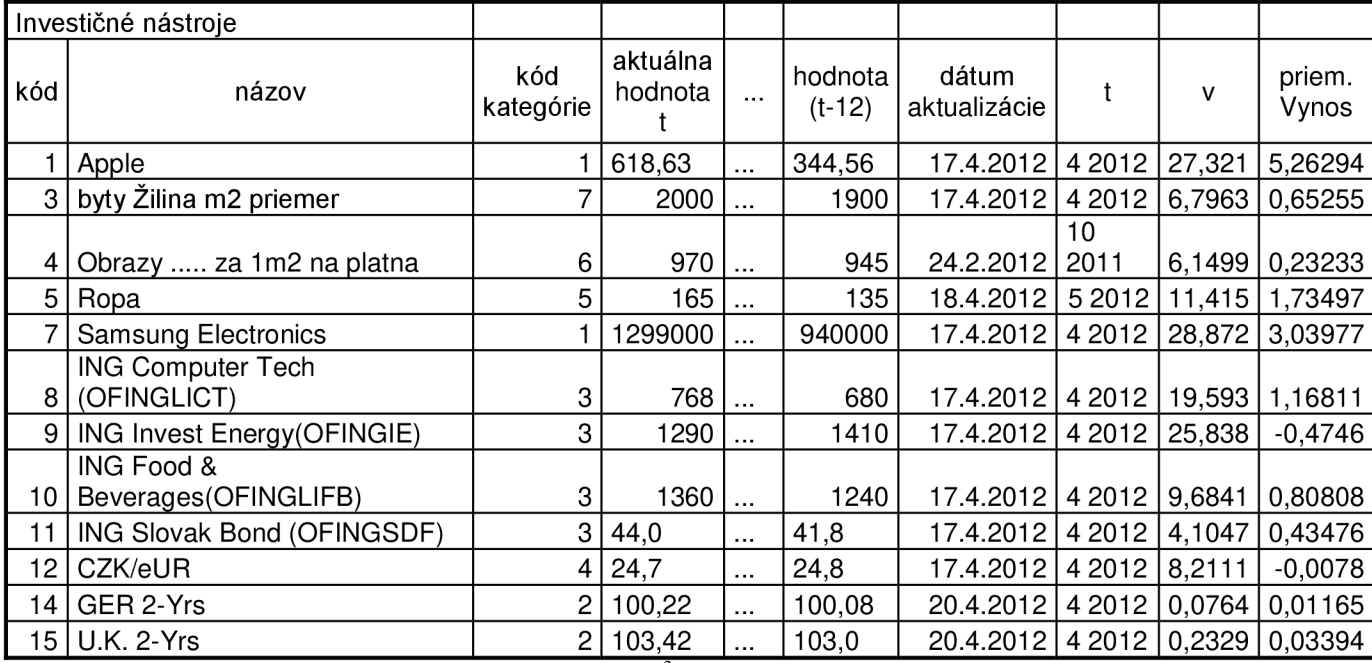

Tabuľka 2: Investičné nástroje<sup>2</sup> (Zdroj: Vlastné spracovanie)

<sup>1</sup> Slúži iba ako ukážka, v skrátenej verzii. Stĺpce nástrojov 2-7 boli vymazané kvôli grafickej konzistencii. V stĺpcoch nástroja 8 chýbajú hodnoty pre prvé tri portfólia z dôvodu, že tieto portfólia sú zostavené z menej ako ôsmych investičných nástrojov.

<sup>2</sup> Slúži iba ako ukážka, v skrátenej verzii. Stĺpce hodnôt (t-1) až (t-11) boli vymazané kvôli grafickej konzistencii.

#### **4.2 Užívateľské rozhranie**

Užívateľské prostredie bolo tvorené s dôrazom na jednoduchosť a prehľadnosť. Celý grafický manuál softvéru sa nesie v odtieňoch modrej farby a je konzistentný. Na prvom liste excelovského dokumentu sa nachádzajú tri ovládacie tlačidlá - Prehliadať Portfólia, Nové Portfólio a Správa Portfólií.

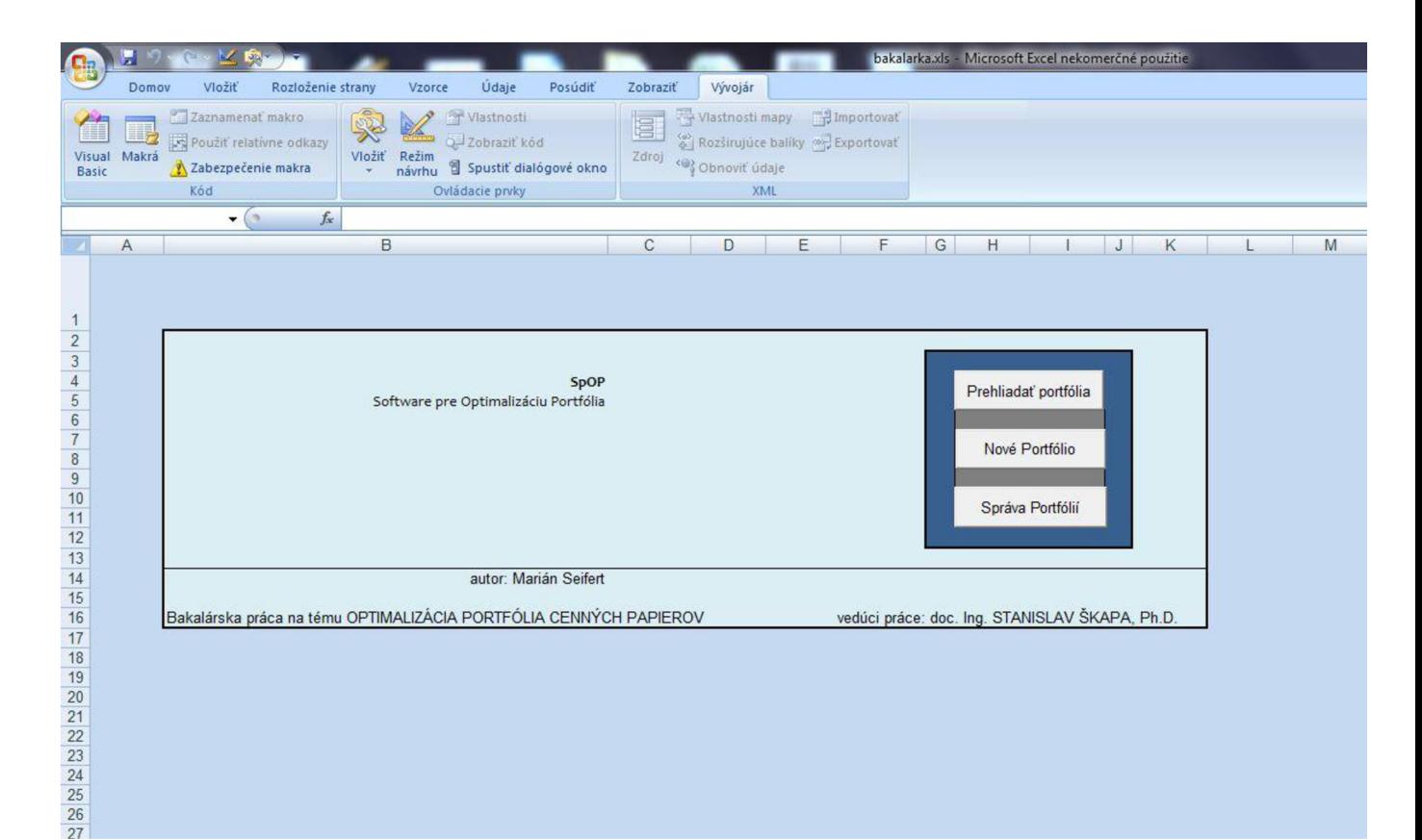

Obrázok 1: Hlavné menu programu (Zdroj: Vlastné spracovanie)

#### **4.3 Tvorba Nového Portfolia**

Po stlačení tlačidla "Nové portfólio" sa otvorí nové okno, ktoré umožní užívateľovi vybrať si, či si chce celé portfolio vytvoriť sám, alebo podľa jednej z piatich predlôh, ktoré sú určené pre rôzne povahy investícií, či už z časového hľadiska, alebo z hľadiska tolerancie k riziku.

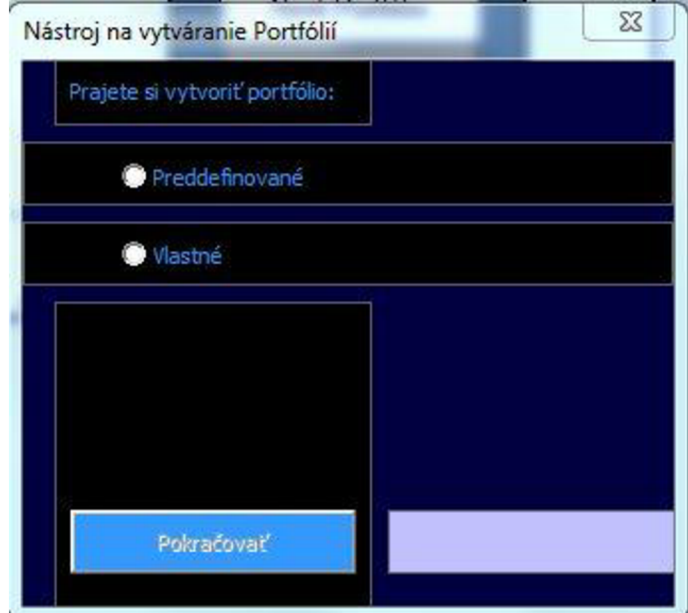

Obrázok 2: Výber typu Portfóliového generátora (Zdroj: Vlastné spracovanie)

Po uskutočnení voľby sa sprístupní možnosť stlačenia voľby "pokračovať".

#### **4.3.1 Tvorba vlastného portfolia**

Ak sa užívateľ rozhodne pre vlastnú tvorbu portfóliového rozkladu, otvorí sa mu formulár, v ktorom si môže podľa svojich predstáv vytvoriť portfolio z jedného až ôsmich investičných nástrojov. Bez ohľadu na to, či si tvorí portfolio sám, alebo využije jednu z piatich predlôh, v hlavičke formulára sa zobrazí dátum vytvorenia, unikátny kód pridelený vytváranému portfoliu a riadok, do ktorého sa portfolio zaznamená v prípade, že bude uložené.

Pod touto hlavičkou sa nachádza textové pole pre vloženie názvu portfólia a pod ním textové pole pre vloženie celkovej investovanej sumy. Napravo od týchto TextBoxov sú štyri tlačidlá: Investičné nástroje, Zavrieť, Uložiť a Vymazať.

| Nové portfólio            |                          |                                    |                                |                    |                                             | $\Sigma\!$               |
|---------------------------|--------------------------|------------------------------------|--------------------------------|--------------------|---------------------------------------------|--------------------------|
|                           |                          |                                    |                                |                    |                                             |                          |
|                           |                          |                                    |                                |                    |                                             |                          |
|                           |                          |                                    |                                |                    |                                             |                          |
|                           |                          |                                    | Dátum vytvorenia: 15. 5. 2012  | Kód: 15            | Riadok Portfólia: 148                       |                          |
|                           |                          |                                    |                                |                    |                                             |                          |
| Názov Portfólia:          | <b>Vlastne Portfolio</b> |                                    |                                |                    | Investičné nástroje                         | Zavriet <sup>®</sup>     |
| Celková                   | 1000                     |                                    |                                |                    | Uložiť                                      | Vymazať                  |
| investovaná suma:         |                          |                                    |                                |                    |                                             |                          |
| Nástroje Portfólia<br>Kód |                          | Kategória                          | Podiel I-<br>(%)<br>Volatilita | Priemerný výnos(%) | -Charakteristiky nástroja--<br>Aktualizácia | $-I$<br>Hodnota nástroja |
|                           | ᆀ                        |                                    |                                |                    |                                             | Ħ                        |
|                           |                          |                                    |                                |                    |                                             |                          |
|                           |                          |                                    |                                |                    |                                             |                          |
|                           |                          |                                    |                                |                    |                                             |                          |
|                           |                          |                                    |                                |                    |                                             |                          |
|                           |                          |                                    |                                |                    |                                             |                          |
|                           |                          |                                    |                                |                    |                                             |                          |
|                           |                          |                                    |                                |                    |                                             |                          |
|                           |                          |                                    |                                |                    |                                             |                          |
|                           |                          |                                    |                                |                    |                                             |                          |
|                           |                          |                                    |                                |                    |                                             |                          |
| Naplnenie portfólia(%):   |                          | Vážený priemerný mesačný výnos(%): |                                | Vážená volatilita: | Analyzovať                                  | Poradit'sa               |
|                           |                          |                                    |                                |                    |                                             |                          |
|                           |                          |                                    |                                |                    |                                             |                          |
|                           |                          |                                    |                                |                    |                                             |                          |

Obrázok 3: Tvorba vlastného portfolia (Zdroj: Vlastné spracovanie)

Tvorba portfolia prebieha výberom investičného nástroja kliknutím na ComboBox, ktorý sa nachádza pod poľom na vkladanie investovanej sumy. Keď si užívateľ vyberie z ponuky nástrojov, do zvyšných textových polí v riadku sa doplnia charakteristiky zvoleného nástroja. Jediné voľné políčko, ktoré ostane, bude podiel(%). Sem užívateľ zadá koľko percent z investovanej sumy pôjde do zvoleného investičného nástroja. Na konci riadku charakteristík zvoleného nástroja, bezprostredne vpravo, sa nachádzajú malé tlačidlá "i" a "+". Po stlačení tlačidla "i" sa užívateľovi zobrazia všetky informácie k zvolenému investičnému nástroju.

| NÁZOV:                |                | ING Computer Tech (OFINGLICT)                            |                       |  |
|-----------------------|----------------|----------------------------------------------------------|-----------------------|--|
|                       | aktualizované: | 4/17/2012                                                | Vytvoriť nový nástroj |  |
| Aktuálna hodnota (t): | 768            | $t = 42012$                                              | Aktualizovat          |  |
| 3/12                  | 748            |                                                          |                       |  |
| 2/12                  | 750            | ANALÝZA NÁSTROJA                                         |                       |  |
| 1/12                  | 690            | Volatilita (%):<br>19,59337                              |                       |  |
| 12/11                 | 640            | Priemerná diferencia: 6,769230                           | Vymazať               |  |
| 11/11                 | 670            | Priemerný výnos(%): 1, 168114<br>Počet hodnôt:<br>13     |                       |  |
| 10/11                 | 660            | Priemerná hodnota: 680, 4615                             | <b>Upravit</b>        |  |
| 9/11                  | 630            | PROGNÓZA                                                 |                       |  |
| 8/11                  | 600            | obdobie<br>odhad<br>minimum                              | maximum               |  |
| 7/11                  | 670            | 5/12<br>774,7692 622,9658                                | 926,5726              |  |
| 6/11                  | 650            | 6/12<br>781,5384 628,4087<br>7/12<br>788, 3076 633, 8516 | 934,6681<br>942,7637  |  |
| 5/11                  |                | 10/12<br>808,6153 650,1803                               | 967,0504              |  |
|                       | 690            | 4/13<br>849,2307 682,8378                                | 1015,623              |  |
| 4/11                  | 680            | 4/14<br>930, 4615 748, 1527                              | 1112,770              |  |

Obrázok 4: Charakteristika investičného nástroja (Zdroj: Vlastné spracovanie)

Keď užívateľ vo formulári tvorby portfolií zadá percentuálny podiel nástroja, okamžite sa prerátajú charakteristiky celého portfolia (v spodnej časti). V prípade, že naplnenie portfolia presiahne 100%, t.j. súčet podielov jednotlivých nástrojov bude viac ako 100, vytvorené portfolio nebude možné uložiť. Potom, ak si praje pridať ďalší nástroj do svojho portfólia, stlačí tlačidlo "+", ktoré je vedľa tlačidla "i" a v tvorbe portfolia môže pokračovať.

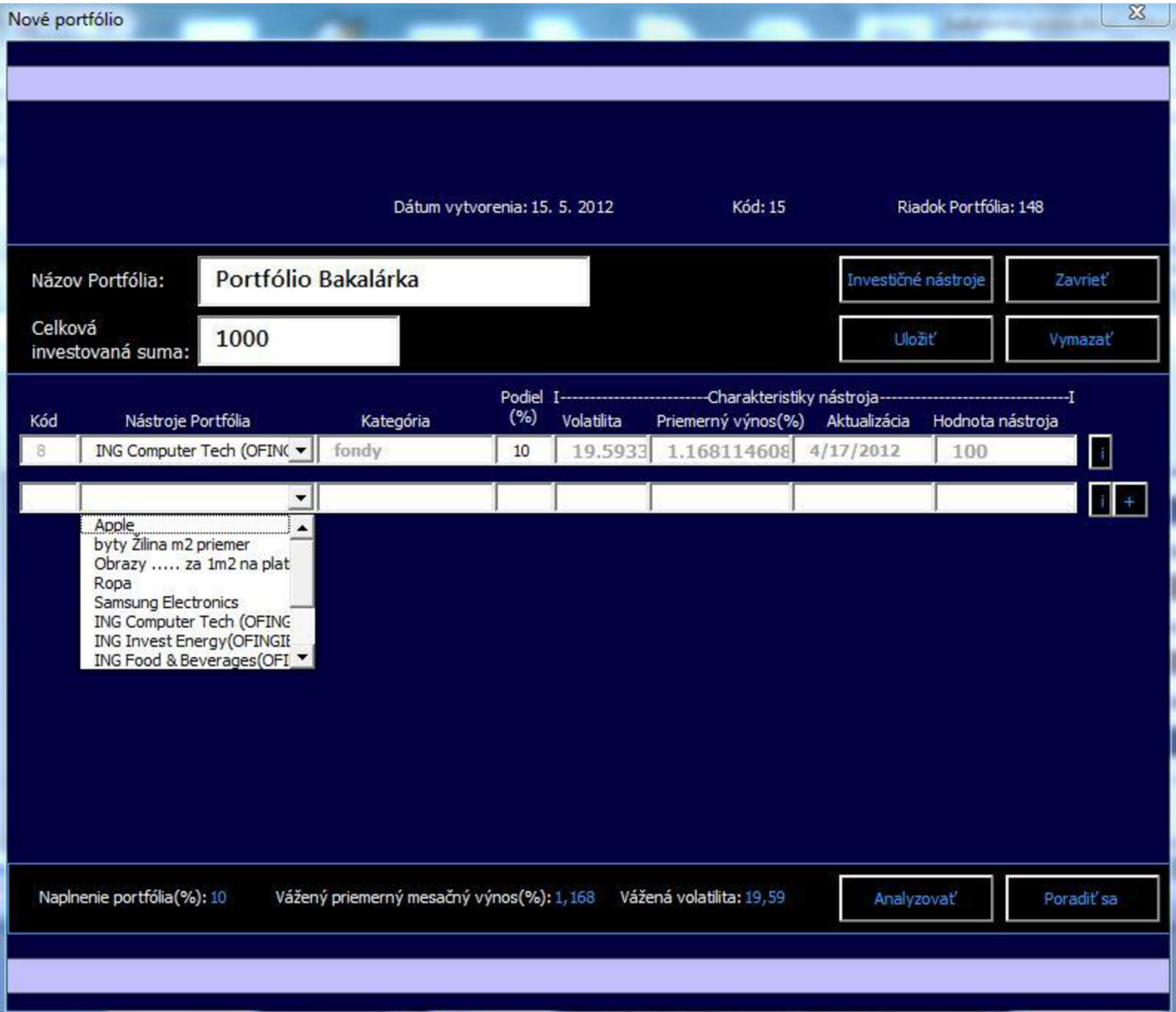

Obrázok 5: Tvorba vlastného portfolia 2 (Zdroj: Vlastné spracovanie)

Týmto postupom sa vytvorí celé portfolio a keď dosiahne jeho naplnenie 100%, užívateľovi sa sprístupní prognóza budúceho vývoja pod tlačidlom "Analyzovať". Po jeho stlačení sa na základe investovanej sumy, váženého priemerného výnosu a váženej volatility vypočítajú predpokladané budúce hodnoty a taktiež interval, v ktorom by sa mali nachádzať. Táto predikcia je rátaná pre najbližšie tri mesiace samostatne, následne je zobrazená predpokladaná hodnota po polroku, roku, dvoch rokoch a troch rokoch.

| obdobie | minimum     | <b>PREDPOKLAD</b>                                  | maximum     |  |
|---------|-------------|----------------------------------------------------|-------------|--|
| 4.2012  | 901, 181388 | 1003,594259                                        | 1106,00713  |  |
| 5.2012  | 904,408867  | 1007,188518                                        | 1109,96816  |  |
| 6.2012  | 907,636346  | 1010,782777                                        | 1113,92920  |  |
| 9.2012  | 917,318784  | 1021,565555                                        | 1125,81232  |  |
| 3.2013  | 936,683659  | 1043,131111                                        | 1149,57856  |  |
| 3.2014  | 975,413410  | 1086,262223                                        | 1197, 11103 |  |
| 3.2015  | 1001,23324  | 1115,016298                                        | 1228,79935  |  |
|         |             | Očakávaný ročný nárast(%): 4,313111                |             |  |
|         |             | Maximálna pravdepodobná ročná strata(%): 6,3316340 |             |  |

Obrázok 6: Analýza vytvoreného portfólia<sup>3</sup> (Zdroj: Vlastné spracovanie)

V spodnej časti analýzy je odhadovaný percentuálny nárast investovanej sumy po dvanástich mesiacoch spolu intervalovým odhadom budúceho vývoja ( -6,33%; 14,96%).

<sup>&</sup>lt;sup>3</sup> Screenshot analýzy portfólia bol vytvorený z kompletného portfólia vytvoreného a uloženého v marci 2012

#### **4.3.2 Tvorba portfolia podľa šablóny**

Ak sa užívateľ pri tvorbe nového portfolia rozhodne použiť šablónu, otvorí sa mu okno "Generátor Portfólia podľa šablóny". V tomto okne si vyberie taký druh portfolia, ktorý vyhovuje jeho investičnému horizontu a spĺňa jeho toleranciu rizika. Po označení konkrétneho druhu sa mu zobrazí popis spolu s grafickým rozložením finančných prostriedkov. V prípade, že sa rozhodne pre jednu z piatich ponúkaných možností, stlačí "pokračovať".

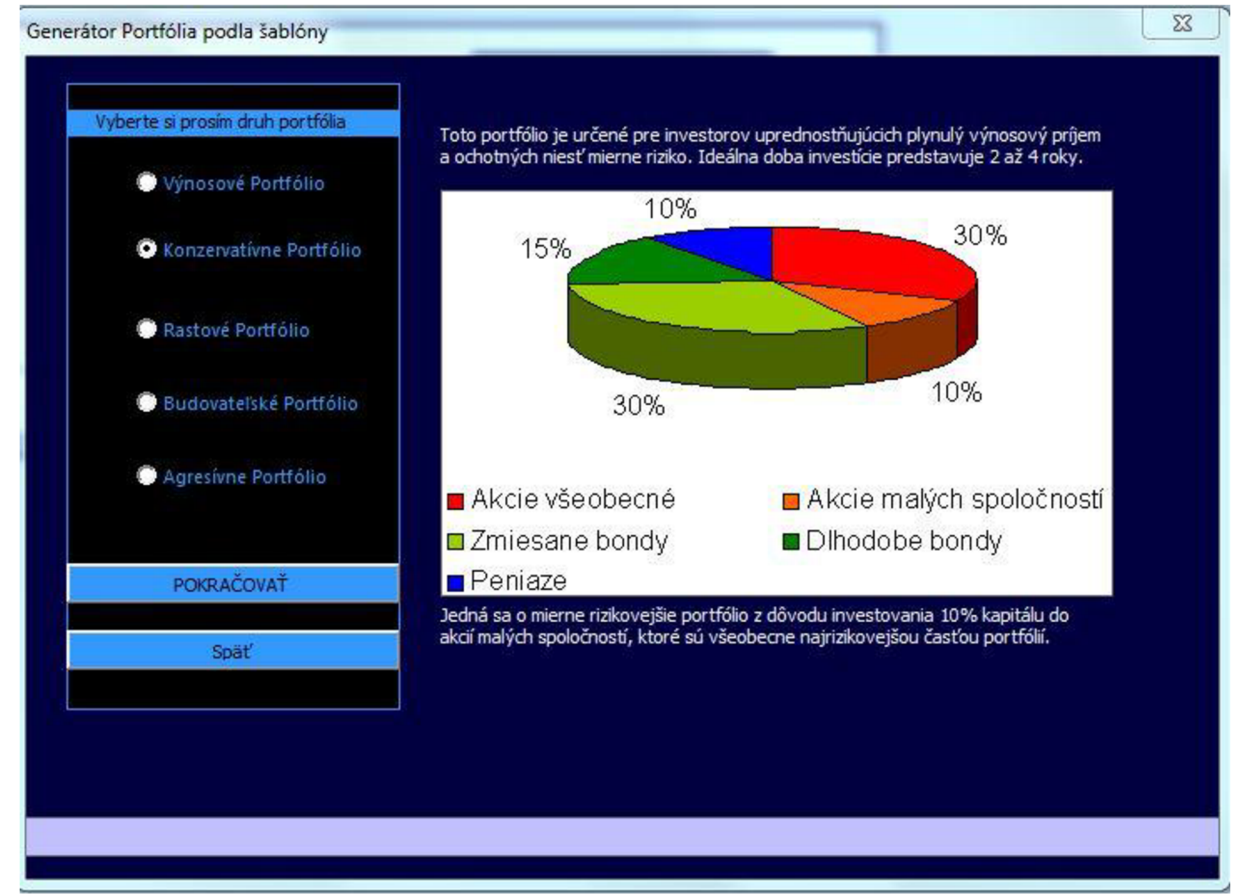

Obrázok 7: Generátor podľa šablóny (Zdroj: Vlastné spracovanie)

Stlačením tlačidla "pokračovať" sa načíta formulár tvorby portfólií, zviditeľní sa všetkých osem riadkov a do príslušných ComboBoxov sa načítajú iba tie Investičné nástroje, ktoré pre daný riadok spĺňajú príslušnú kategóriu. Následne sa formulár zobrazí.

Užívateľ si na základe osobných preferencií vyberie jednotlivé finančné nástroje a komodity a môže si svoje portfolio zanalyzovať alebo uložiť.

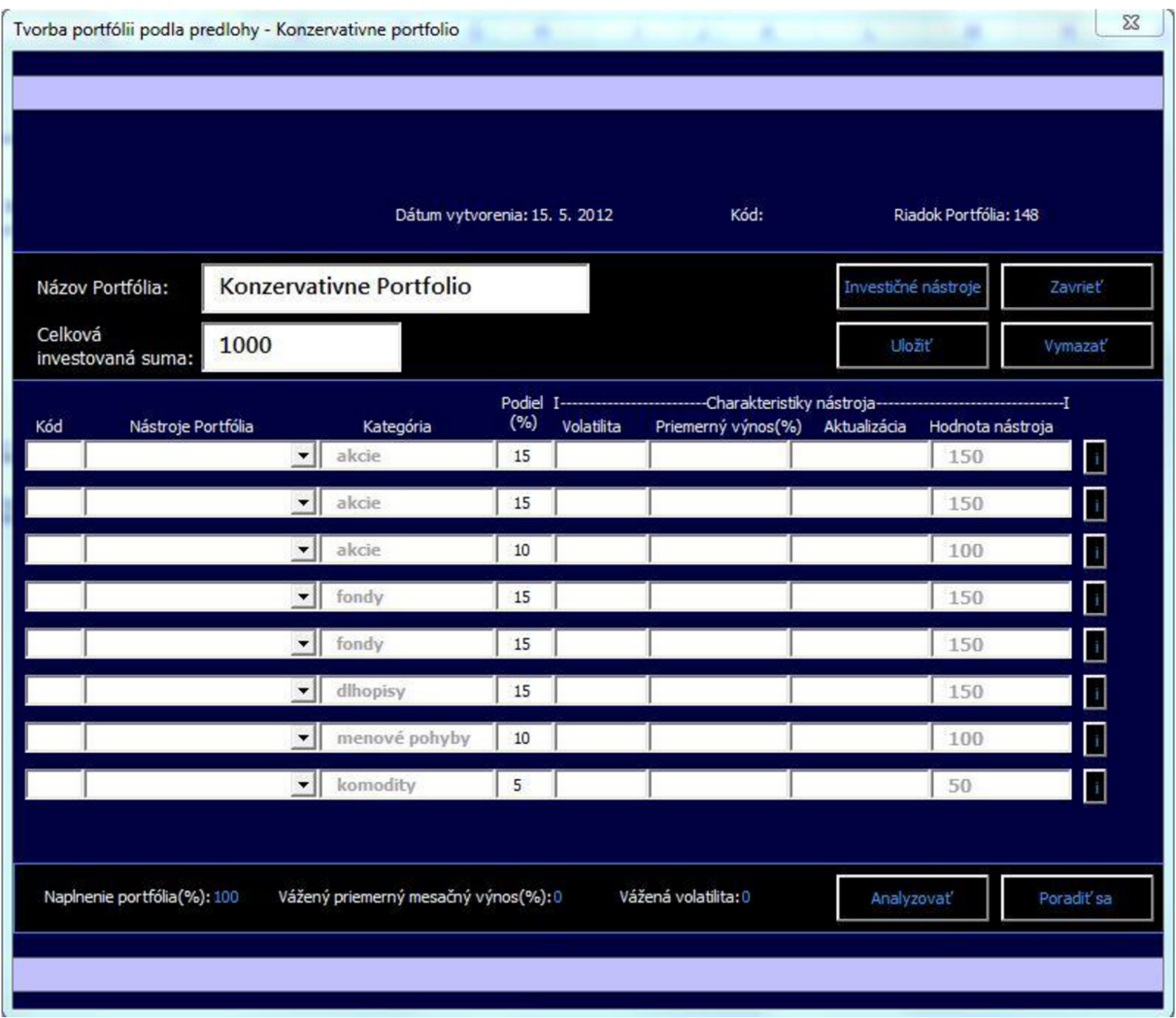

Obrázok 8: Tvorba portfolií podľa predlohy (Zdroj: Vlastné spracovanie)

#### **4.4 Investičné nástroje**

Cez tento formulár sa vytvárajú, upravujú, aktualizujú a vymazávajú investičné nástroje. Po stlačení tlačidla "Investičné nástroje" vo formulári "Tvorba portfólií" alebo "Správa portfólií" sa otvorí okno investičných nástrojov. V tomto okne si môžeme stlačením tlačidla spustiť generátor tvorby nového nástroja, alebo vľavo hore v ComboBoxe vybrať finančný nástroj, alebo komoditu, ktoré po zobrazení charakteristík možno upraviť, aktualizovať, alebo vymazať.

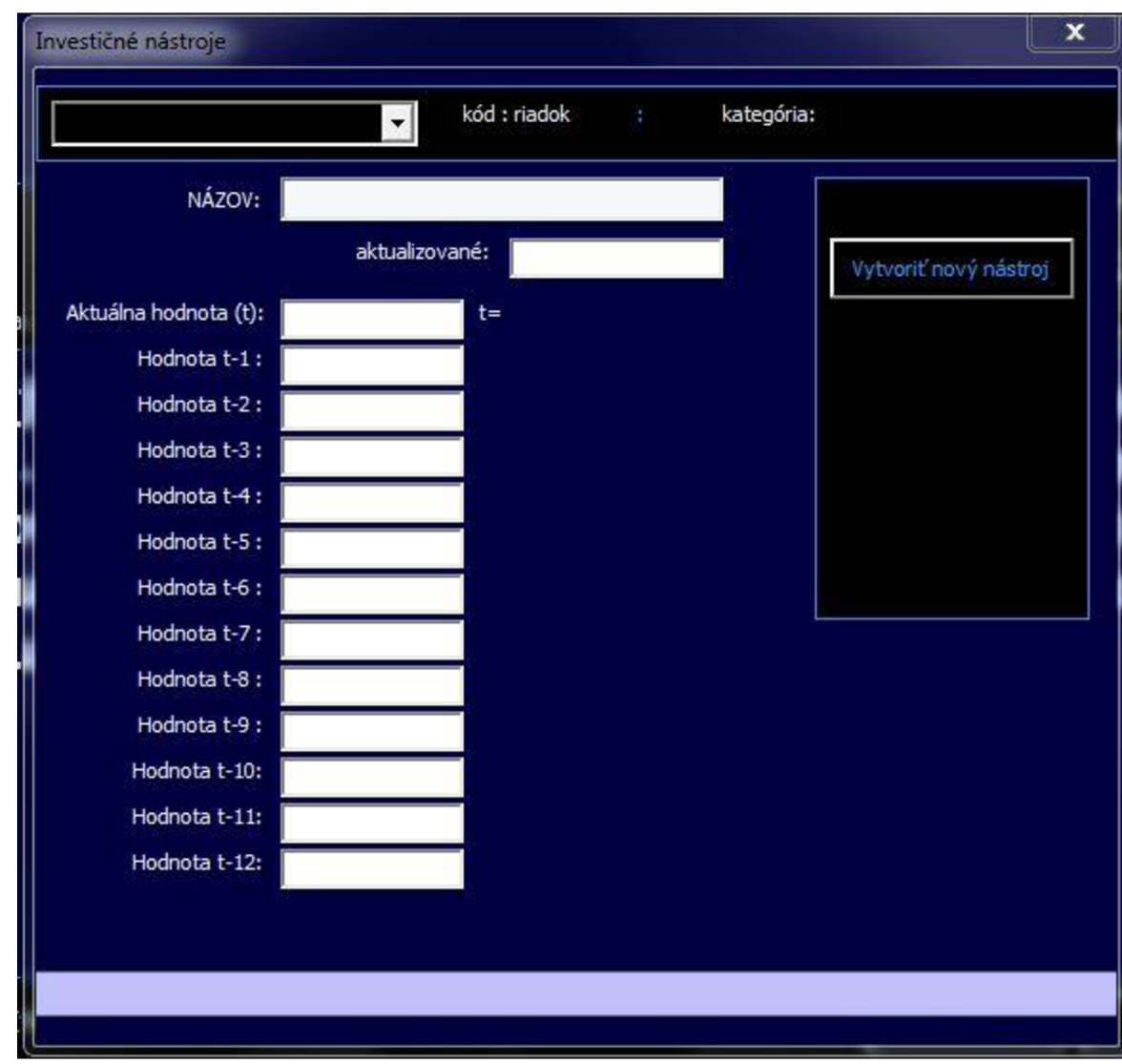

Obrázok 9: Investičné nástroje (Zdroj: Vlastné spracovanie)

#### **4.4.1 Vytvorenie investičného nástroja**

Stlačením tlačidla "Vytvoriť nový nástroj" v menu "Investičné nástroje" spustíme proces tvorby nového nástroja. V prvom rade musí byť vybratá kategória nástroja a až potom môžeme zadať jeho názov a do jednotlivých políčok hodnôt zapísať vývoj trhovej ceny jedného kusu cenného papiera, metra štvorcového nehnuteľnosti alebo peňažné merateľnej jednotky pre konkrétnu triedu zberateľských predmetov. Políčok hodnôt je 13, z nich je jedna aktuálna a zvyšných 12 vyjadruje vývoj za posledný rok. Do každého políčka zadávame hodnotu z prvého dňa mesiaca, v prípade že bola daný deň zavretá burza, použijeme hodnotu z dňa nasledujúceho.

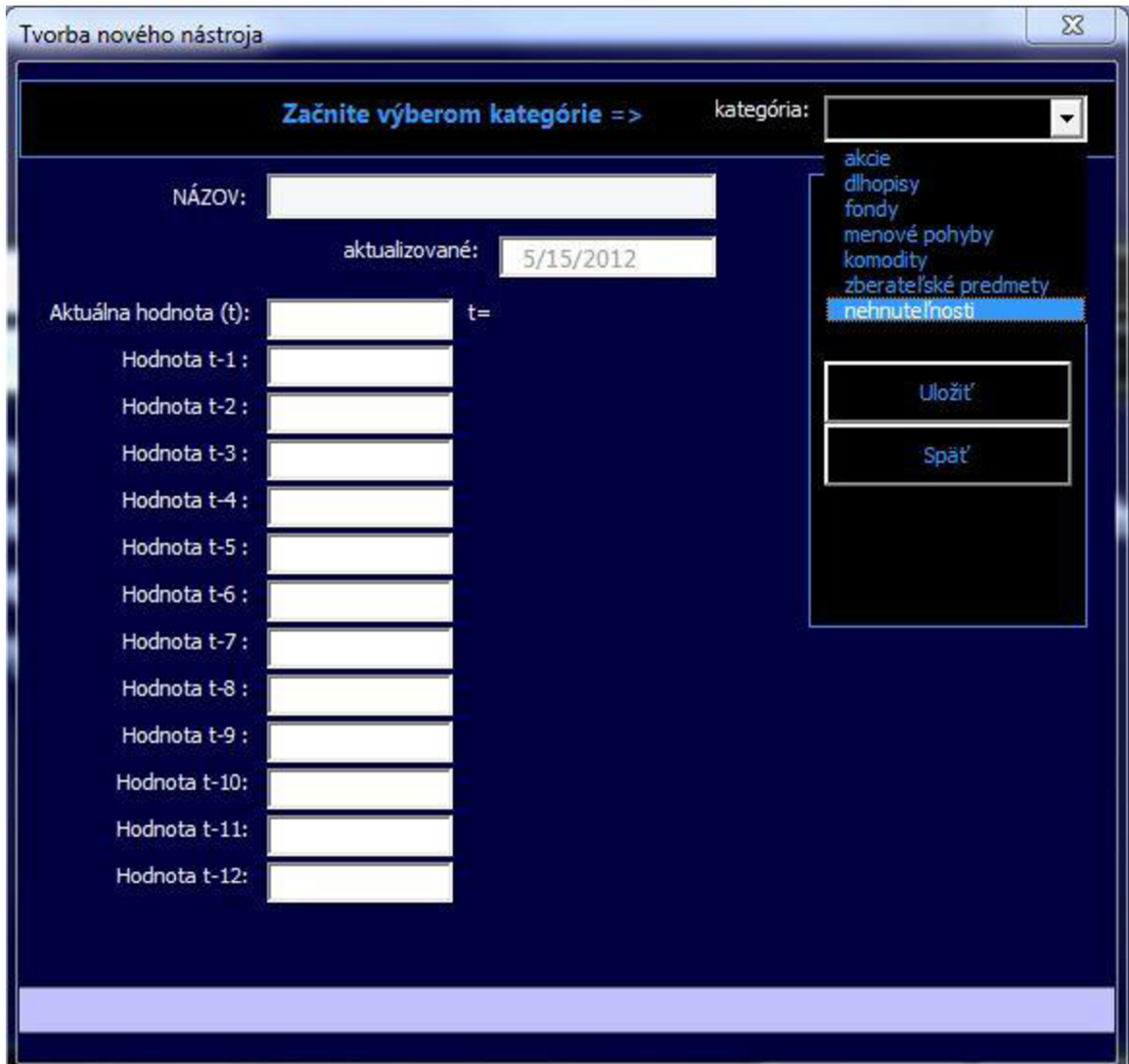

Obrázok 10: Nový Investičný nástroj (Zdroj: Vlastné spracovanie)

Ak na začiatku vyberieme kategóriu, tak sa na úrovni poľa aktuálnej hodnoty, vedľa "t=", zobrazia dva ComboBoxy. V prvom si vyberieme mesiac a v druhom rok, pre ktorý platí "aktuálna hodnota". Tvorbu nástroja ukončíme uložením, kedy sa spolu s nástrojom uložia aj jeho charakteristiky a následne si ho môžeme v ComboBoxe menu Investičných nástrojov vybrať a prezrieť si jeho analýzu pozostávajúcu z volatility, priemerného výnosu a iných charakteristík. Okrem toho môžeme nahliadnuť aj na predikciu budúceho vývoja trhovej hodnoty cenného papiera, nehnuteľnosti, menového kurzu alebo zberateľského predmetu.

### **4.4.2 Zobrazenie, úprava a vymazanie investičného nástroja**

Po vybratí konkrétneho nástroja sa zobrazia všetky uložené informácie o nástroji vrátane volatility, priemernej diferencie, priemerného výnosu, počtu hodnôt a priemernej hodnoty. Ďalej uvidíme aj prognózy budúcich hodnôt.

Po stlačení tlačidla "Upraviť" môžeme meniť hodnoty nástroja v jednotlivých mesiacoch, ale taktiež rok a mesiac príslušný "aktuálnej hodnote". Tieto zmeny sa uložia tlačidlom "Uložiť zmeny".

| Aktuálna hodnota (t): | 618,63 | t=<br>2012                                          |              |
|-----------------------|--------|-----------------------------------------------------|--------------|
| 3/12                  | 544,47 |                                                     |              |
| 2/12                  | 456,19 | ANALÝZA NÁSTROJA                                    | Uložiť zmeny |
| 1/12                  | 411,23 | Spat                                                |              |
| 12/11                 | 387,93 | Priemerná diferencia: 21,08230                      | Vymazať      |
| 11/11                 | 396,51 | Priemerný výnos(%): 5,262943<br>Počet hodnôt:<br>13 |              |
| 10/11                 | 374,6  | Priemerná hodnota: 411,3038                         | Upravit      |
| 9/11                  | 381,03 | <b>PROGNOZA</b>                                     |              |
| 8/11                  | 396,75 | obdobie<br>odhad<br>minimum                         | maximum      |

Obrázok 11: Uprava Investičného nástroja (Zdroj: Vlastné spracovanie)

Vymazanie investičného nástroja vykonáme stlačením adekvátneho tlačidla (Vymazať). Toto rozhodnutie je potrebné potvrdiť v následne vyskočenom okne.

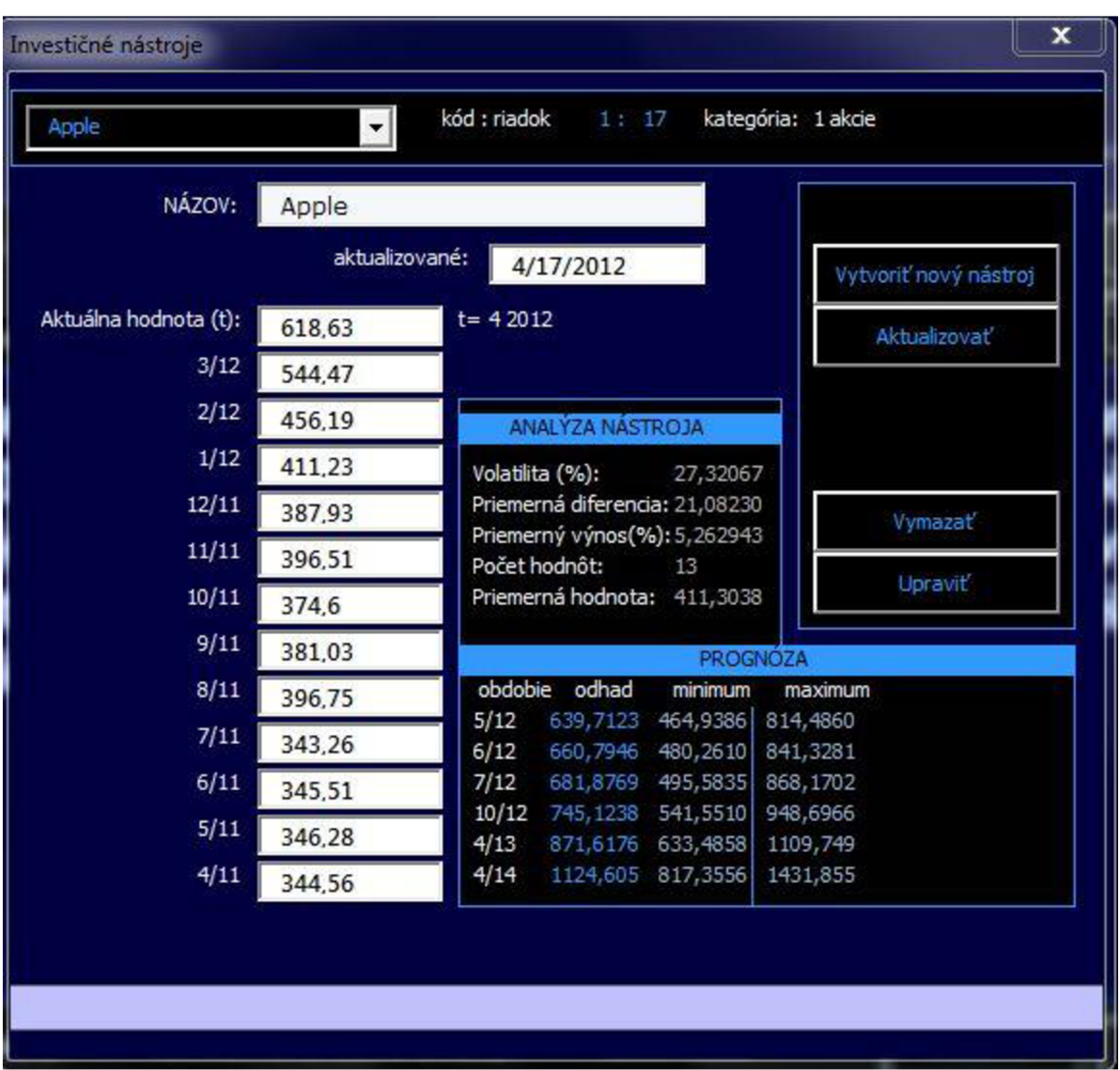

Obrázok 12: Zobrazenie Investičného nástroja (Zdroj: Vlastné spracovanie)

#### **4.4.3 Aktualizácia investičného nástroja**

Ak chceme mať prehľad o aktuálnej hodnote našej investície, môžeme si v Hlavnom menu zvoliť "Prehliadať Portfólia". Ale aby boli zobrazené údaje aktuálne, musia byť aktualizované všetky nástroje. Aktualizácia môže prebiehať po stlačení tlačítka "Upraviť", alebo elegantnejšie: funkciou "Aktualizovať".

Po stlačení tejto funkcie sa posunú všetky hodnoty o mesiac a aktuálna hodnota "t" sa posunie o mesiac dopredu. Jediné čo spravíme, vložíme aktuálnu hodnotu a stlačíme "Uložiť zmeny".

| aktualizované: |                                                     |                |
|----------------|-----------------------------------------------------|----------------|
| Vlož hodnotu   | $t = 52012$                                         |                |
| 618,63         |                                                     |                |
| 544.47         | ANALYZA NASTROJA                                    | Uložit zmeny   |
| 456.19         | Volatilita (%): 27,32067                            | Spat           |
| 411.23         | Priemerná diferencia: 21,08230                      | Vymazať        |
| 387.93         | Priemerný výnos(%): 5,262943<br>Počet hodnôt:<br>13 |                |
| 396.51         | Priemerná hodnota: 411,3038                         | <b>Upravit</b> |

Obrázok 13: Aktualizácia Investičného nástroja (Zdroj: Vlastné spracovanie)

#### **4.5 Správa portfolií**

Správa portfolií slúži na ich úpravu a vymazanie. Po výbere portfolia ComboBoxom v hornom ľavom rohuje umožnené spravovať konkrétne portfolio.

Dátum vytvorenia, Kód a Riadok portfolia nemožno meniť. Úpravy sú možné iba s názvom, investovanou sumou, zmeny nástrojov a ich percentuálneho podielu na celkovej sume.

| Majo           |                                                | 회                    |           | Dátum vytvorenia: 1. 3. 2012 |            | <b>Kód</b> : 11                                   |                     | Riadok Portfólia: 144 |         |
|----------------|------------------------------------------------|----------------------|-----------|------------------------------|------------|---------------------------------------------------|---------------------|-----------------------|---------|
|                | Názov Portfólia:                               | Majo                 |           |                              |            |                                                   | Investičné nástroje |                       | Zavrieť |
| Celková        | investovaná suma:                              | 55000                |           |                              |            |                                                   | Uložit              |                       | Vymazat |
| Kód            | Nástroje Portfólia                             |                      | Kategória | Podiel I-<br>(%)             | Volatilita | --Charakteristiky nástroja-<br>Priemerný výnos(%) | Aktualizácia        | Hodnota nástroja      | $-1$    |
| 1              | Apple                                          | $\blacktriangledown$ | akcie     | 20                           | 27.3206    | 5.262943189                                       | 4/17/2012           | 11000                 | n i     |
| 5              | Ropa                                           | $\mathbf{r}$         | komodity  | 10                           | 11.4154    | 1.734968776                                       | 4/18/2012           | 5500                  |         |
| $\ddot{9}$     | ING Invest Energy (OFINGI $\blacktriangledown$ |                      | fondy     | 10                           | 25.8378    | $-0.47457905$                                     | 4/17/2012           | 5500                  |         |
| 11             | ING Slovak Bond (OFINGSD -                     |                      | fondy     | 60                           | 4.10468    | 0.434756229                                       | 4/17/2012           | 33000                 |         |
| $\Omega$       |                                                | $\vert$              |           |                              |            |                                                   |                     |                       |         |
| $\Omega$       |                                                | ▾                    |           |                              |            |                                                   |                     |                       |         |
| $\overline{0}$ |                                                | $\vert$              |           |                              |            |                                                   |                     |                       |         |
| $\Omega$       |                                                | $\mathbf{r}$         |           |                              |            |                                                   |                     |                       |         |

Obrázok 14: Správa portfolií (Zdroj: Vlastné spracovanie)

#### **4.6 Prehliadka portfolií**

Keď už je portfólio vytvorené a peniaze investované, chceme zistiť úspešnosť nášho investičného zámeru. V hlavnom menu stlačíme "Prehliadať portfólia" a následne si v ComboBoxe vyberieme naše portfolio. Pokiaľ máme aktualizované hodnoty investičných nástrojov, okamžite uvidíme o koľko percent sa naša investícia zhodnotila, alebo naopak znehodnotila.

Navyše môžeme pozorovať ako sa darí jednotlivým nástrojom a aká je momentálne hodnota všetkých nami vlastnených akcií vybranej spoločnosti, respektíve všetkých cenných papierov jednotlivých fondov.

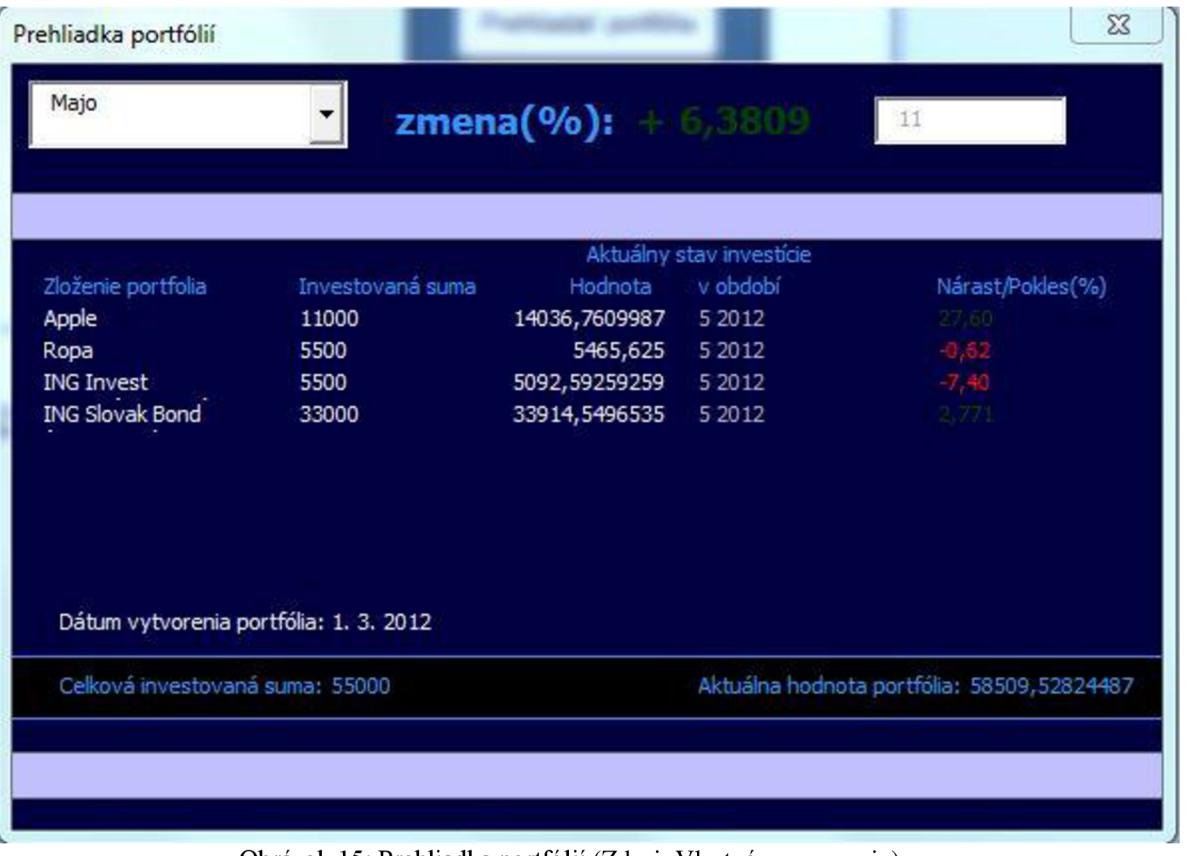

V pravom dolnom rohu vidíme aktuálnu hodnotu celého portfolia.

Obrázok 15: Prehliadka portfolií (Zdroj: Vlastné spracovanie)

### **4.7 Porovnanie softvéru s konkurenciou**

Na trhu je dostupných viacero programov, ktoré sa zaoberajú racionalizáciou investícií a riadenia rizík. Na porovnanie boli vybrané Windham Portfolio Advisor od spoločnosti Windham Capital Management, LLC, VisualMvo od Efficient Solutions, Inc. a Hoadley Portfolio Optimizer od Hoadley Trading & Investment Tools. Oficiálne popisy produktov:

#### Windham Portfolio Advisor

*Windham ponuka kompletnú optimalizáciu portfolia a riadenia rizík Platforma Windham portfolia poradca ®, ktorá spája uznávaný nezávislý výskum v jednotnej sade aplikácií pre inštitúcie a investičných poradcov. Intuitívny workflow umožňuje vykonávať komplexné analýzy rýchlo a ľahko. Windham poskytuje služby a podporu klientovi v priebehu všetkých etáp realizácie, ktoré vám pomôžu integrovať najnovšie inovácie stavby portfolia do svojho investičného procesu.* (17)

#### VisualMvo  $\mathbf{r}$

*VisualMvo je optimalizátor založený na princípe priemernej odchýlky, ktorý vám umožňuje vytvárať efektívne pole pôsobnosti - množinu portfolií s vyšším očakávaným výnosom ako ostatné s rovnakým alebo nižším rizikom a nižším rizikom ako ktorýkoľvek iný s rovnakou alebo vyššou očakávanou návratnosťou. VisualMvo implementuje Markowitzovu kritickú hranicu algoritmu.* (9)

#### Hoadley Portfolio Optimizer

*Hoadley Portfolio Optimizer aplikuje princípy modernej teórie portfolia (MPT) a Capital Asset Pricing Model (CAPM) na analýzu a optimalizáciu portfolia akcií a / alebo iných aktív. Aplikácia založená na Exceli, ktorá nie je chránená heslom, plní dve základné funkcie: Analýzu importovaných dát a optimalizáciu portfolia.* (15)

Nasleduje tabuľka, ktorá v stručnosti porovná tieto tri komerčné softvérové produkty s mojím. Porovnávanie sa uskutočnilo na základe informácii dostupných v informačných materiáloch o aplikácii na stránkach vývojových pracovníkov.

Porovnanie produktov s mojou aplikáciou SpOP (Softvér pre Optimalizáciu Portfólia):

| Názov Aplikácie / Charakteristiky                                                      | SpOP                     | Windham<br>Portfolio<br>Advisor                                              | VisualMvo                         | Hoadley<br>Portfolio<br>Optimizer          |
|----------------------------------------------------------------------------------------|--------------------------|------------------------------------------------------------------------------|-----------------------------------|--------------------------------------------|
| Predikcia vývoja s intervalom                                                          | áno                      | áno                                                                          | áno, bez<br>intervalu             | áno                                        |
| Sablóny                                                                                | áno                      | nie                                                                          | nie                               | nie                                        |
| Automatická aktualizácia                                                               | nie                      | áno                                                                          | nie                               | nie                                        |
| Vlastné unikátne matematické<br>algoritmy                                              | nie                      | áno                                                                          | nie                               | nie                                        |
| Použitie skutočných investičných<br>nástrojov                                          | áno, po ich<br>vytvorení | áno, online                                                                  | áno, online                       | áno, online                                |
| Zobrazenie vývoja fin. nástrojov                                                       | áno                      | áno                                                                          | áno                               | áno                                        |
| Vytváranie vlastných investičných<br>nástrojov                                         | áno                      | áno                                                                          | nie                               | nie                                        |
| Použitie nefinančných<br>nástrojov(nehnuteľnosti,<br>zberateľské predmety) v portfóliu | áno                      | nie                                                                          | nie                               | nie                                        |
| Prostredie MS Excel                                                                    | áno                      | nie                                                                          | nie                               | áno                                        |
| Slovenský jazyk                                                                        | áno                      | nie                                                                          | nie                               | nie                                        |
| Cena                                                                                   |                          | Aplikácia je<br>iba pre veľké<br>spoločnosti,<br>cena vysoká<br>a variabilná | 89.00USD<br>za základnú<br>verziu | 132.00USD<br>pre<br>nekomerčné<br>použitie |

Tabuľka 3: Vlastné porovnanie softvéru s konkurenciou (Zdroj: Vlastné spracovanie)

Za hlavnú výhodu oproti konkurenčným aplikáciám považujem možnosť tvoriť investičné rozklady s nefinančnými komponentmi ako sú nehnuteľnosti, alebo zberateľské predmety. Užívateľovi to umožni sledovať nielen nárast hodnoty peňazí investovaných na finančných trhoch, ale aj veľkú časť hodnoty svojho celého osobného majetku.

## **ZÁVER**

Cieľom bakalárskej práce bolo vytvorenie aplikácie pre podporu rozhodovania na kapitálových trhoch. Aplikácia umožňuje vytváranie portfolií pre investičných profesionálov, ktorí si celý rozklad ako aj počet nástrojov dokážu určiť sami. Môže však pomôcť s investíciou aj bežným ľuďom vďaka piatim preddefinovaným portfóliam, ktoré sa líšia v miere rizika a investičnom horizonte.

Túto aplikáciu plánujem použiť aj v diplomovej práci, kde by som chcel v nej vytvorené portfolia spolu s odhadom ich budúceho vývoja porovnať s reálne dosiahnutými hodnotami. Následne by som chcel skúmať javy, ktoré mali na tieto výkyvy vplyv.

Využiteľnosť softvéru je v rôznych spoločnostiach zaoberajúcich sa finančným poradenstvom. Keďže licencie na programy podobného druhu sú veľmi drahé, môže predstavovať vhodné riešenie.

Môj osobný názor je, že úspešné je také portfolio, ktoré prekonáva infláciu, lebo až vtedy možno hovoriť o dosiahnutí reálneho zisku.

Na záver už len dodám, že dobrým portfóliovým rozkladom môžeme značným spôsobom eliminovať riziko a predikcia budúceho vývoja na základe trendov minulosti má racionálne opodstatnenie, avšak budúcnosť je zvlastného významu slova nevyspytateľná.

## **ZOZNAM POUŽITEJ LITERATÚRY**

### **Knižné zdroje:**

1) EL-ERIAN, Mohamed A. *When markets collide: investment strategies for the age of global economic change.* New York: McGraw-Hill, c2008, xiii, 344 p. ISBN 00-715- 9281-4.

2) HALVORSON, Michael. *Microsoft Visual Basic 2010: krok za krokem.* Vyd. 1. Brno: Computer Press, 2010, 480 s. ISBN 978-80-251-3146-6.

3) KOHOUT, Pavel. *Investiční strategie pro třetí tisíciletí: krok za krokem.* 6., přeprac. vyd. Praha: Grada, 2010, 292 s. Finance (Grada). ISBN 978-80-247-3315-9.

4) KRÁL, Martin. *Excel VBA: výukový kurz.* Vyd. 1. Brno: Computer Press, 2010, 504 s. Finance (Grada). ISBN 978-80-251-2358-4.

5) SIEGEL, Jeremy J. *Investice do akcií: běh na dlouhou trať.* 1. vyd. Praha: Grada, 2011, 295 s. Finance (Grada). ISBN 978-80-247-3860-4.

### **Elektronické zdroje:**

6) ATLANTIK. *Vypořádání: Jak probíhá vypořádání futures kontraktů?,* [online]. 2011 [cit. 2011-01-16]. Dostupné z: [<http://www.atlantik.cz/nase](http://www.atlantik.cz/nase-nabidka/produkty/futures/vyporadani)nabidka/produkty/futures/vyporadani>.

7) DOLCETA. *Investičné fondy,* [online]. 2012 [cit. 2012-05-10]. Dostupné z: <[http://www.dolceta.eu/slovensko/Mod7/-Investicne-fondy-.html>.](http://www.dolceta.eu/slovensko/Mod7/-Investicne-fondy-.html)

8) Dudík M. , Stískal M . *EKOWEB.Finančný trh a cenné papiere,* [online]. 2011 [cit. 2011-01-17]. Dostupné z: <[http://www.spsest.sk/soc/2004\\_sk/ekoweb/3rocnik/fin\\_trh.htm>](http://www.spsest.sk/soc/2004_sk/ekoweb/3rocnik/fin_trh.htm).

9) EFFICIENT SOLUTIONS. *VisualMvo.* [online]. 2012 [cit. 2012-05-16]. Dostupné z: <[http://www.effisols.com/>](http://www.effisols.com/).

10) EUROEKONÓM. *Dlhové a majetkové cenné papiere, oceňovanie cenných papierov, modely oceňovania, predikcia cien cenných papierov,* [online]. 2011 [cit. 2011-01-16]. Dostupné z: [<http://www.euroekonom.sk/download/0077-statnice](http://www.euroekonom.sk/download/0077-statnice-ekonomika-podniku-05-18.pdf)[ekonomika-podniku-05-18.pdf>](http://www.euroekonom.sk/download/0077-statnice-ekonomika-podniku-05-18.pdf).

11) EUROEKONÓM. *Teória portfolia,* [online]. 2011 [cit. 2011-01-17]. Dostupné z: <[http://www.euroekonom.sk/financie/instrumenty-a-nastroje-ft/teoria-portfolia/>](http://www.euroekonom.sk/financie/instrumenty-a-nastroje-ft/teoria-portfolia/).

12) EUROEKONÓM. *Výnos a riziko portfolia akcií,* [online]. 2011 [cit. 2011-01-16]. Dostupné z: [<http://www.euroekonom.sk/financie/financne-investovanie/vynos-a](http://www.euroekonom.sk/financie/financne-investovanie/vynos-a-riziko-portfolia-akcii/)[riziko-portfolia-akcii/>.](http://www.euroekonom.sk/financie/financne-investovanie/vynos-a-riziko-portfolia-akcii/)

13) FINPORT. *Teória portfolií,* [online]. 2011 [cit. 2011-01-17]. Dostupné z: <[http://burzuj.rmsfinport.sk/portfolio/teoria\\_portfolia.asp>](http://burzuj.rmsfinport.sk/portfolio/teoria_portfolia.asp).

14) FUNDINGUNIVERSE. *Microsoft Corporation,* [online]. 2012 [cit. 2012-05-15]. Dostupné z: [<http://www.fundinguniverse.com/company-histories/Microsoft-](http://www.fundinguniverse.com/company-histories/Microsoft-Corporation-Company-History.html)Corporation-Company-History.html>.

15) HOADLEY TRADING & INVESTMENT TOOLS. Hoadley Portfolio Optimizer. [online].  $2012$  [cit.  $2012-05-16$ ]. Dostupné z: <[http://www.hoadley.net/options/develtoolsoptimize.htm>](http://www.hoadley.net/options/develtoolsoptimize.htm).

16) MARTIN & CO. *Moderní teorie portfolia: Praktické využití,* [online]. 2011 [cit. 2011-01-16]. Dostupné z: [<http://myop.wz.cz/pdf/mtp.pdf>](http://myop.wz.cz/pdf/mtp.pdf).

17) WFNDHAM CAPITAL MANAGEMENT. *Windham Portfolio Advisor.* [online]. 2012 [cit. 2012-05-16]. Dostupné z: [<http://www.windhamgs.com/software>.](http://www.windhamgs.com/software)

## **Zoznam obrázkov**

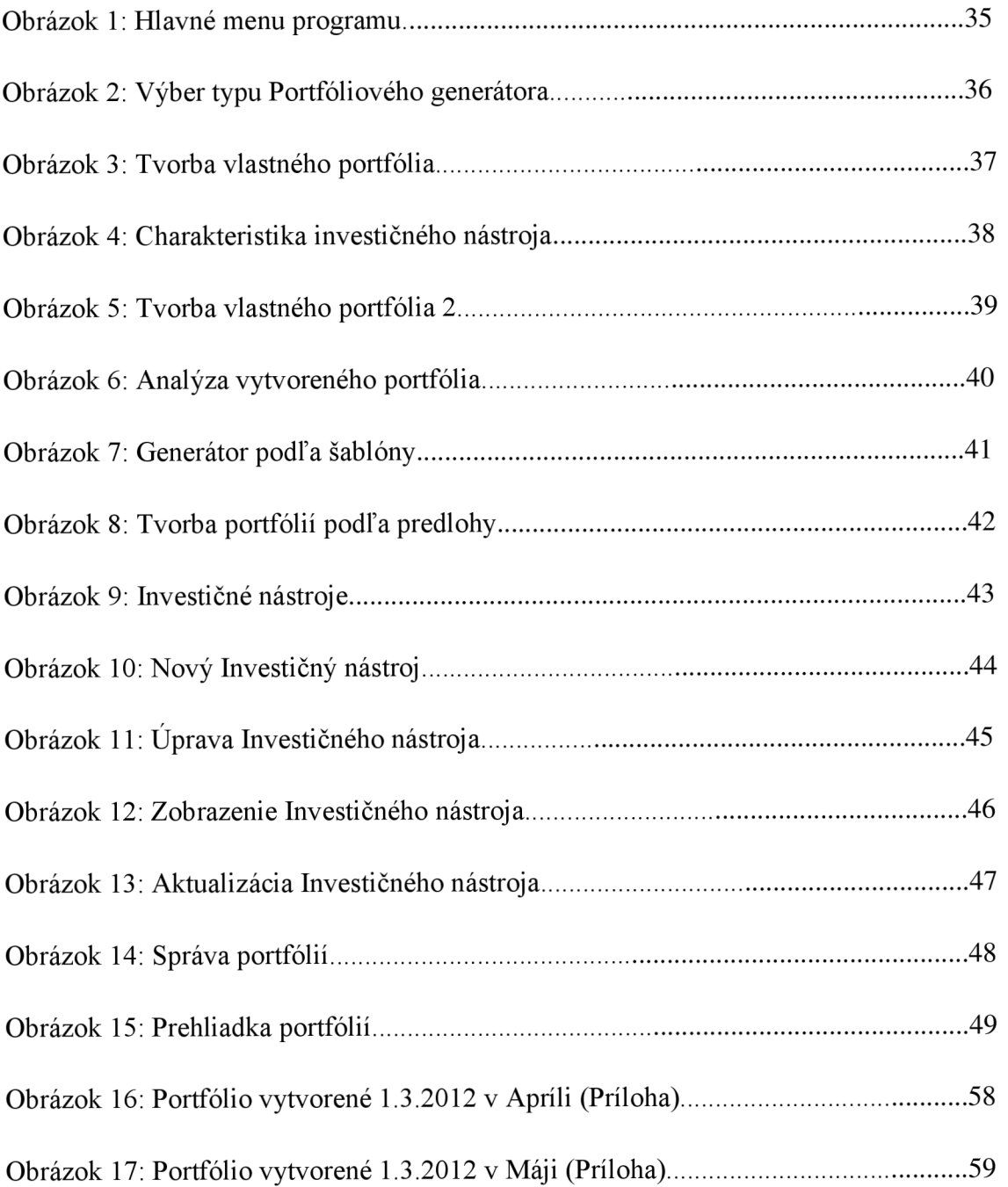

# **Zoznam grafov**

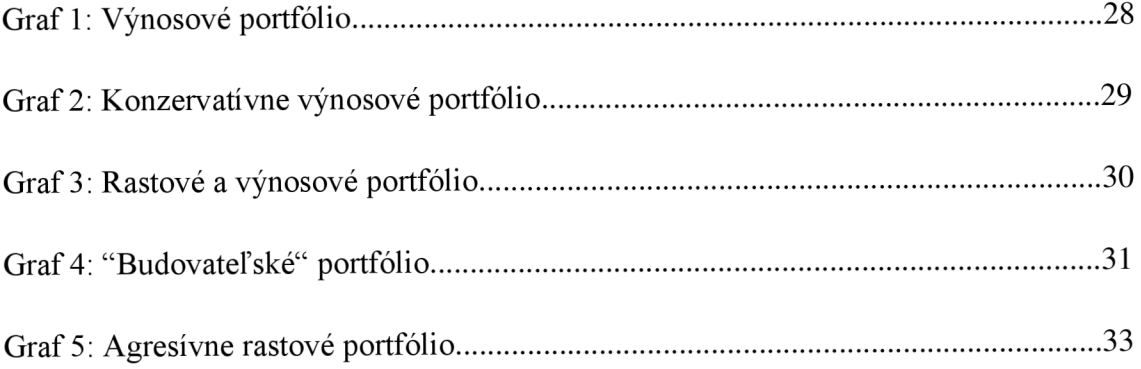

## **Zoznam tabuliek**

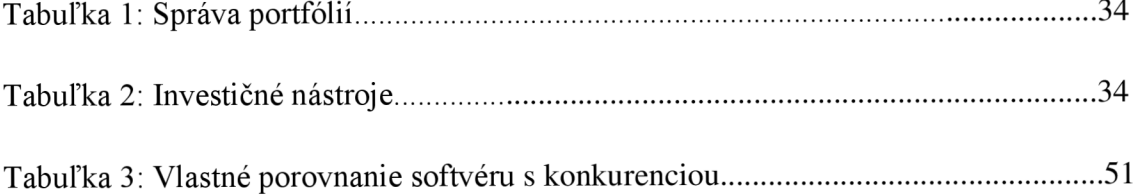

## **PRÍLOHY**

#### *Príklad použitia softvéru:*

1.marca 2012 som si vytvoril portfolio Majo s investovanou sumou 55 000 Eur zložené zo štyroch finančných nástrojov, ktoré som následne porovnával dva mesiace. Keďže akcie Apple od Vianoc prudko rástli, vložil som tam 20%, po 10% išlo do ropy a fondu energetických spoločností. Zvyšných 60% som investoval do dlhopisového fondu (Slovenských dlhopisov) kvôli diverzifikácií portfolia. Aplikácia predpokladala vysoký, 1,28%-ný mesačný rast a hodnotu portfolia po dvoch mesiacoch na úrovni 56 404 Eur a v intervale od 49 578 Eur až po 63 230 Eur.

V marci sa americkým akciám darilo, po nedeli 1.4. dosiahol v pondelok 2.4. Apple rekordných 618 dolárov za akciu (rok predtým sa jeho akcie predávali za 340USD) atak moje portfolio zaznamenalo medzimesačný 7,9% nárast. Len na akciách spoločnosti Apple som zarobil za mesiac 3916 dolárov.

| Prehliadka portfólií                   |                  |                        |                          | $\Sigma$                                   |
|----------------------------------------|------------------|------------------------|--------------------------|--------------------------------------------|
| Majo                                   |                  | $zmean(9/6): + 7,9596$ |                          | 11                                         |
|                                        |                  |                        | Aktuálny stav investície |                                            |
| Zloženie portfolia                     | Investovaná suma | Hodnota                | v období                 | Nárast/Pokles(%)                           |
| Apple                                  | 11000            | 14916,8767399          | 4 20 12                  | 35,60                                      |
| Ropa                                   | 5500             | 5671,875               | 4 20 12                  | 3,125                                      |
| <b>ING Invest</b>                      | 5500             | 5255,555555555         | 4 20 12                  | $-4,44$                                    |
| <b>ING Slovak Bond</b>                 | 33000            | 33533, 4872979         | 4 20 12                  | 1,616                                      |
| Dátum vytvorenia portfólia: 1. 3. 2012 |                  |                        |                          |                                            |
| Celková investovaná suma: 55000        |                  |                        |                          | Aktuálna hodnota portfólia: 59377,79459343 |
|                                        |                  |                        |                          |                                            |
|                                        |                  |                        |                          |                                            |

Obrázok 16: Portfólio vytvorené 1.3.2012 v Apríli (Zdroj: Vlastné spracovanie)

Počas apríla však hodnota Apple poklesla, klesla aj cena ropy na svetových trhoch a mierne posilnenie fondu slovenských dlhopisov nezachránilo moje portfolio pred medzimesačným znehodnotením. Tento príklad názorne dokumentuje, prečo sú akcie ideálne pre dlhodobé investície - ich hodnota je v krátkodobom horizonte veľmi nestabilná.

| Majo                                   |                  | $z$ mena $(\% )$ : $+ 6,3809$ |                          | $11\,$                                     |
|----------------------------------------|------------------|-------------------------------|--------------------------|--------------------------------------------|
|                                        |                  |                               | Aktuálny stav investície |                                            |
| Zloženie portfolia                     | Investovaná suma | Hodnota                       | v období                 | Nárast/Pokles(%)                           |
| Apple                                  | 11000            | 14036,7609987                 | 5 20 12                  | 27,60                                      |
| Ropa                                   | 5500             | 5465,625                      | 5 20 12                  | 0,62                                       |
| <b>ING Invest</b>                      | 5500             | 5092,59259259                 | 5 20 12                  | $-7,40$                                    |
| <b>ING Slovak Bond</b>                 | 33000            | 33914,5496535                 | 5 20 12                  | 2.771                                      |
| Dátum vytvorenia portfólia: 1. 3. 2012 |                  |                               |                          |                                            |
| Celková investovaná suma: 55000        |                  |                               |                          | Aktuálna hodnota portfólia: 58509,52824487 |

Obrázok 17: Portfólio vytvorené 1.3.2012 v Máji (Zdroj: Vlastné spracovanie)

al.

Dosiahnuté výsledky prevyšujú očakávania. Po dvoch mesiacoch sa hodnota portfólia navýšila o 3509 Eur, čo je 3,19%-ný medzimesačný rast. Program odhadol navýšenie portfolia o 1404 Eur a teda realita bola viac ako dvojnásobne štedrejšia.

Dva mesiace sú však príliš krátka doba na hodnotenie výkonnosti portfolia. Keby som investoval o mesiac neskôr, na začiatku apríla, moja investícia by skončila v strate 804 Eur. To že som investoval do akcií spoločnosti, ktorá hneď v nasledujúcom mesiaci prekonala trhové rekordy sa nedá nazvať inak ako šťastie a to je od umenia investovať vzdialené ako likvidita gréckych od českých dlhopisov.